# Introduzione

Grazie per aver scelto ISA 430 MKII da parte di tutto il Team focusrite– Ian, Trevor, Peter, Martin, Tom, Mick A'C, Phil, Chris G, Micky, Pauline, Melissa, Chris W, Rob J Snr, Simon J, Vernon, Giles, Rob J Jnr, Mick G, Tim, Dave, Paul e Simon.

Il Team Focusrite è un gruppo di grandi lavoratori fieri di poter progettare, costruire e distribuire prodotti considerati fra i migliori in campo audio; per questo speriamo che il Vostro nuovo Focusrite sia all'altezza di questa reputazione e vi accompagni per lunghi anni di registrazioni produttive.Se volete parlarci delle vostre esperienze di registrazione contattateci all'indirizzo: sales@focusrite.com

# **Contenuti**

Introduzione Contenuti Istruzioni importanti per la Sicurezza Connessioni di alimentazione Connessioni del pannello posteriore I controlli del pannello frontale dell'ISA 430 MKII Metering Stadio d'ingresso Modulo di Equalizzazione Compressore Gate De-Esser Uscita Inserts e Matrice di Routing Soft Limiter Convertitore Analogico/Digitale(ADC) Controlli del pannello frontale per l'uscita digitale Configurazioni ADC Impedenza d'ingresso del Pre Microfonico Applicazioni FAQs Specifiche Precisazione Copyright Garanzia Schema per l'annotazione delle regolazioni

# Istruzioni importanti per la Sicurezza

Leggere attentamente le seguenti istruzioni, e conservarle per consultarle in futuro. Seguire con attenzione tutti i messaggi di sicurezza stampati sull'apparecchiatura.

• Non ostruire i fori di ventilazione del pannello posteriore, non inserire oggetti attraverso le aperture.

• Non utilizzare cavi di alimentazione danneggiati o logori.

Disconnettere l'alimentazione in caso di pulizia, da effettuarsi solo con un panno leggermente inumidito, non spruzzare liquidi.

Disconnettere l'unita e riferirsi al centro assistenza qualificato nei seguenti casi: se il cavo o la presa di alimentazione sono danneggiati; se del liquido è penetrato all'interno; se il prodotto è caduto o risulta esteriormente danneggiato; se non funziona regolarmente o mostra chiari cambiamenti di prestazioni. Operare solo sui controlli riportati sul manuale di istruzioni.

Utilizzare solo cavi provvisti di contatto di terra. Un se il cavo in dotazione non fosse compatibile con le vostre prese, sostituirlo consultando un elettricista.

**ATTENZIONE: QUESTA UNITA' DEVE ESSERE MESSA A TERRA TRAMITE IL CAVO DI ALIMENTAZIONE. Si prega di lasciare uno spazio rack 1U sopra e sotto questo dispositivo.**

# **LA CONNESSIONE DI TERRA NON DEVE ESSERE INTERROTTA IN NESSUN CASO**

L'unità può essere alimentata con diverse tensioni, come riportato sul pannello posteriore, assicurarsi che la posizione del selettore, e il fusibile siano appropriati, prima di connettere il prodotto alla rete. Non agire sul selettore con l'alimentazione inserita.

Per evitare i rischi di incendio sostituire il fusibile con uno adatto alla tensione di rete, come riportato sul pannello posteriore..

L'alimentatore interno non contiene parti sostituibili dall'utente, in caso di guasto, contattare il centro di assistenza attraverso un rivenditore Focusrite.

# Connessioni di alimentazione

Il cavo di alimentazione IEC in dotazione dovrebbe avere una spina adatta all'utilizzo nel vostro paese. Il codice dei colori utilizzato è il seguente:

Per prodotti spediti in USA, Canada, Taiwan e Giappone Fase-Nero Neutro-Bianco Terra-Verde

Per prodotti spediti in tutti gli altri paesi Fase-marrone Neutro-Blu Terra-Giallo/Verde

# Connessioni del pannello posteriore

(Con scheda A/D opzionale montata)

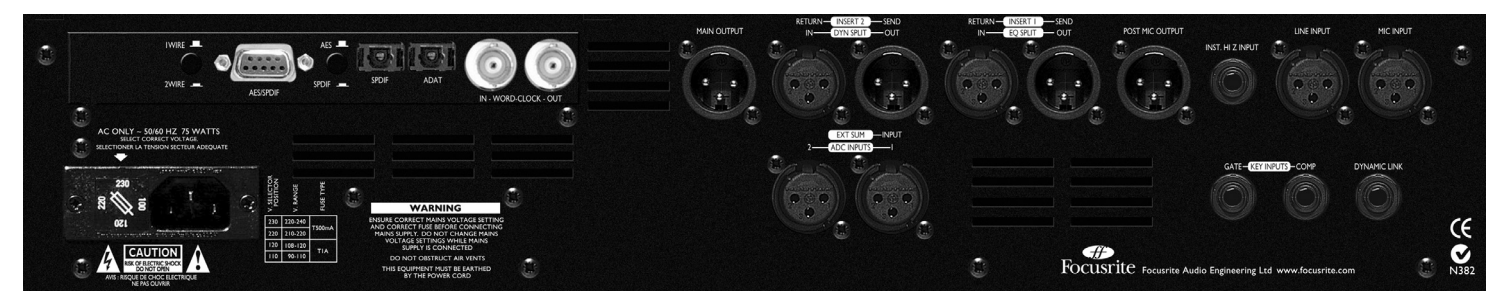

## XLR (Audio) Ingressi ed Uscite

Tutte le connessioni che utilizzano XLR a 3 pin (Uscita principale ed uscita Post-Mic, ingressi Mic, di Linea, ed ADC, mandata e ritorno Insert), sono cablati come segue: Pin 1 Schermo, Massa Pin 2 Audio 0°

Pin 3 Audio 180°

Ingresso Strumento ad alta Impedenza Jack stereo ? ", cablato come segue: Tip Audio 0° Sleeve Schermo, Massa

#### Ingressi Key

Jack stereo ? ", cablati come segue: Tip Audio 0° Ring Audio 180° Sleeve Schermo, Massa

#### Dynamic Link

Jack stereo ? ", cablato come segue: Tip Link alla sidechain del compressore Ring Link alla sidechain del Gate Sleeve Schermo, Massa

# MIC/LINE/INST Input

Ciascuno di questi ingressi può essere utilizzato come ingresso principale dell'ISA 430MKII; i segnali che vi transitano fanno parte di quello che viene chiamato "percorso del segnale interno", o "Int.".

#### Insert Return 1

Questo viene utilizzato come il punto d'ingresso dell'Insert 1, oppure come ingresso al modulo di EQ in modalità 'EQ Split mode' (vedi il diagramma 'EQ Split' a pagina XXX).

#### Insert Send 1

Questo viene utilizzato come il punto d'uscita dell'Insert 1, oppure come uscita analogica dal modulo di EQ in modalità 'EQ Split mode' (vedi il diagramma 'EQ Split' a pagina XXX).

### Insert Return 2

Questo viene utilizzato come il punto d'ingresso dell'Insert 2, oppure come ingresso al modulo dei processori di dinamica in modalità 'Dyn Split mode' (vedi il diagramma 'Dynamics Split' a pagina XXX).

#### Insert Send 2

Questo viene utilizzato come il punto d'uscita dell'Insert 2, oppure come uscita analogica dal modulo dei processori di dinamica in modalità 'Dyn Split mode' (vedi il diagramma 'Dynamics Split' a pagina XXX).

#### Uscita POST-MIC

E' utilizzabile come uscita da un punto immediatamente successivo alla sezione "Phase" (prima dei moduli di Eq e dei processori di dinamica) permettendo la registrazione diretta di ingressi microfonici, di linea o strumento. Offre un'uscita diretta con percorso del segnale molto breve. Prelevare il segnale da questa uscita NON interrompe il flusso dal pre all'Eq, ai processori di dinamica ecc., e consente di poter registrare il segnale pulito e, contemporaneamente, processare la stessa sorgente.

#### ADC Input 1

L'ingresso "ADC Input 1" viene utilizzato per mandare un segnale esterno direttamente alla scheda A/D opzionale passando per il Limiter. Quando viene selezionato utilizzando il tasto "ADC Input 1" presente sul pannello frontale, questo ingresso sostituisce il segnale interno processato che viene mandato al canale sinistro del convertitore A/D (qualsiasi segnale sia connesso agli ingressi microfonico, di linea o strumento non andrà più al convertitore). Per ulteriori dettagli consultare "ADC Input 1 & 2" a pagina XXX. Permette anche di sommare un segnale a quello processato nell'unità premendo il tasto "Ext Sum" ed utilizzando i controlli "Ext Level". Questo segnale può essere mandato alla scheda A/D e all'uscita principale (Consultare "ADC Input 1 & 2" a pagina XXX.)

#### ADC Input 2

Anche ADC Input 2 viene utilizzato per mandare un segnale esterno direttamente alla scheda A/D opzionale passando per il Limiter. Quando viene selezionato utilizzando il tasto "ADC Input 2" presente sul pannello frontale, questo ingresso sostituisce il segnale interno non processato che viene mandato al canale destro del convertitore A/D (qualsiasi segnale sia connesso agli ingressi microfonico, di linea o strumento). Questo permette al segnale processato (qualsiasi segnale sia connesso agli ingressi microfonico, di linea o strumento) di alimentare il canale sinistro del convertitore. Esistono quindi 4 setup possibili tramite i tasti "ADC 1 & 2 input". (Consultare "ADC Input 1 & 2" a pagina XXX.)

#### Uscita Principale

Quest'uscita viene utilizzata come uscita principale del segnale analogico interno, e viene alimentata da qualsiasi segnale connesso agli ingressi MIC INPUT, LINE INPUT o INST INPUT, e processato attraverso i vari moduli.

#### Dynamic Link

E' possibile collegare due unità ISA 430 MKII (utilizzando un cavo TRS 1/4" jack-to-jack standard collegato ai connettori DYNAMIC LINK) per far funzionare sia la sezione del compressore che quella del gate come coppia di processori stereo. Collegati in questo modo, i compressori ed i gate lavorano come un unico processore stereo. Entrambe le unità rispondono al segnale d'ingresso dal livello più alto fra i due. (I canali di EQ possono essere regolati visivamente o "ad orecchio" per essere utilizzati come coppia stereo, se necessario). Perciò, per utilizzare i compressori ed i gate come coppia stereo, impostate il controllo di threshold di uno dei compressori e di uno dei gate al massimo (ruotandolo completamente in senso orario). La seconda unità agirà quindi come "master,

permettendo di condizionare in modo identico l'azione di entrambe i compressori o dei gate, modificando solo un set di parametri. NB: I deessers non sono in link.

Installazione di una scheda A/D opzionale

La scheda A/D opzionale può essere installata su un ISA 430 MKII standard in qualsiasi momento. Le istruzioni per l'installazione di questa opzione sono in dotazione alla scheda stessa.

# I Controlli del pannello frontale dell'ISA 430 MKII

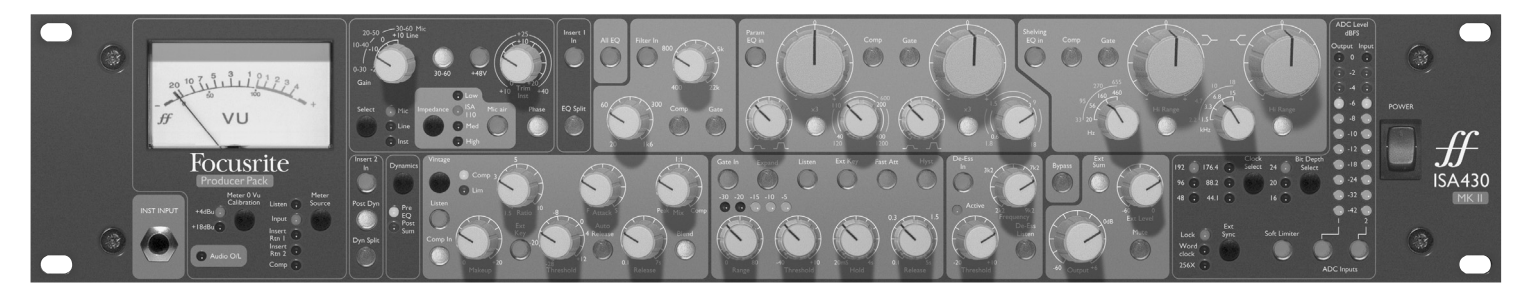

#### **Power**

Interruttore di alimentazione. Accendere ISA 430 MKII sempre prima di eventuali apparecchi connessi a valle.

#### Inst Input

Sorgenti strumentali sbilanciate possono essere connesse sia tramite l'ingresso INST. HI Z INPUT presente sul pannello posteriore, sia tramite questo jack duplicato sul pannello frontale. In caso vengano collegati su entrambe i connettori, quello del pannello frontale ha la precedenza su quello posteriore. Non c'è bisogno di DI.

#### Metering

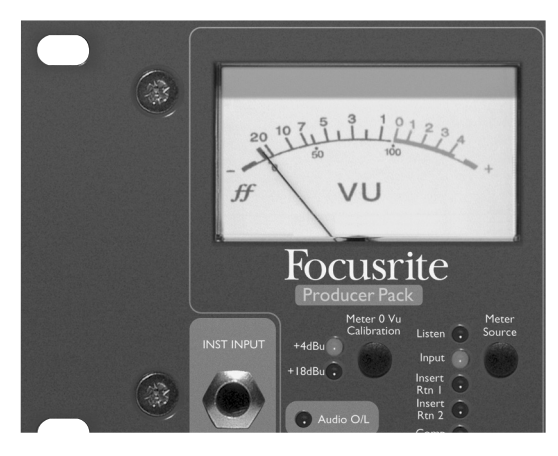

#### Sorgente del Meter

Il VU meter può mostrare il livello di ingresso, il livello del ritorno dell'insert 1, dell'insert 2, la riduzione di guadagno del compressore, oppure il livello di sidechain Listen. Premere il tasto "Meter Source" per selezionare tra le sorgenti Input, Insert Rtn 1, Insert Rtn 2 e Comp, come indicato dai LED corrispondenti. Il livello "sidechain Listen" verrà mostrato automaticamente sul VU meter quando verranno premuti i tasti "Listen" nelle sezioni del compressore, gate o de-esser. Anche il LED Listen si accenderà quando verrà premuto uno di questi tasti.

#### Calibrazione del Meter a 0VU

La calibrazione del meter per il livello d'ingresso ed i livelli dei ritorni di insert può essere visualizzata in due range diversi:

- 0VU corrisponde a +4dBu.
- 0VU corrisponde a +18dBu.

Possono essere entrambi selezionati tramite il tasto " Meter 0VU Calibration". Per il compressore il meter indica la quantità di riduzione di guadagno applicata, da 0VU (nessuna compressione) a -20VU (corrispondente a 20dB di riduzione di guadagno). NB: L'effetto della calibrazione su 'Listen' è simile a quello sui ritorni degli insert e sull'ingresso. Tuttavia, poiché il segnale del circuito Listen che viene visualizzato rappresenta una sorgente di sidechain, il meter agisce più da indicazione visiva dell'attacco e del decadimento di un segnale che del suo livello effettivo.

### LED Listen

Questo si illumina quando la funzione "Listen" è selezionata sul compressore, l'expander/gate oppure il de-esser, ed indica che l'unità sta monitorando la sidechain selezionata. N.B. Quando si cerca di utilizzare la funzione Listen sul modulo delle Dinamiche in modalità 'Split Dynamics' premendo il tasto Listen, si avrà come risultato solo un monitoraggio visivo: poiché le Dinamiche vengono separate dal percorso di monitoraggio, possono essere solo "viste" sul meter, ma non sentite.

#### LED O/L Audio

Questo LED si illumina quando il livello di picco del segnale raggiunge o supera i +20 dB, oppure quando raggiunge i 6dB prima del punto di Clipping. Il livello è misurato in 5 diversi punti: dopo controllo di guadagno di ingresso, dopo l'Insert 1, dopo il modulo EQ, dopo l'Insert 2, e dopo il modulo delle Dinamiche

(poiché ciascun modulo potrebbe causare clipping se non impostato correttamente). Picchi occasionali, di breve durata, che potrebbero far lampeggiare il LED O/L, non causano normalmente distorsioni udibili, ma se il LED rimanesse costantemente acceso sarebbe necessario ridurre il livello nel modulo appropriato, per prevenire sovraccarichi.

# Meters per l'uscita digitale

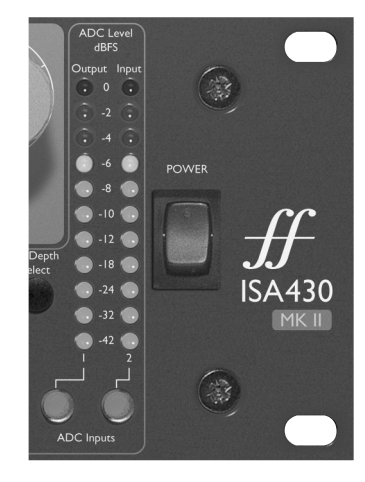

Due meters a LED visualizzano il livello in uscita (meter a sinistra) ed in ingresso (meter a destra) all'unità.

Mostrano anche i canali della scheda A/D opzionale quando vengono selezionati i tasti ADC Input 1 e ADC Input 2. I meters coprono un ampio range tra –42dBFS (-20dBu) e 0dBFS (+22dBu).

Il punto di monitoraggio del meter per l'uscita si trova appena prima dell'ingresso ADC input; ciò significa che se il Limiter viene inserito, il suo effetto si può vedere sul meter. Questo punto di monitoraggio si trova anche dopo il controllo del livello d'uscita. Quando viene selezionato "ADC Input 1", il meter è alimentato dall'ingresso ADC Input 1. Il punto di monitoraggio del meter per l'ingresso si trova dopo il tasto per l'inversione di polarità (Phase). Quando viene selezionato "ADC Input 2", il meter è alimentato dall'ingresso ADC Input 2 .

# Stadio d'ingresso

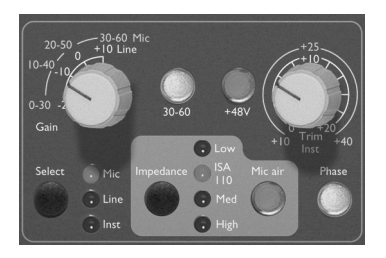

Sono disponibili tre opzioni d'ingresso per offrire compatibilità con sorgenti microfoniche, di linea o strumentali. Sul pannello posteriore è presente anche un'uscita bilanciata che si trova immediatamente dopo lo stadio d'ingresso (POST-MIC OUTPUT), offrendo un percorso del segnale brevissimo per registrazioni più pulite possibile. N.B. L'uscita POST-MIC OUTPUT può essere usata insieme all'uscita principale, permettendo all'utente di registrare un segnale non processato a scopo di archivio, ed allo stesso tempo registrare l'uscita processata.

### Select

Il tasto Select permettere di selezionare uno dei tre ingressi come indicato dal LED corrispondente.

Quando il LED "Mic" è acceso, significa che è attivo l'ingresso microfonico, ecc.. Può essere utilizzato solo uno degli ingressi tra quello Mic, di Linea o Strumento.

#### Guadagno per l'ingresso microfonico

Quando è selezionato l'ingresso microfonico, l'utente ha accesso al completo range di guadagno in intervalli da 10dB, partendo da 0dB fino a +60dB (indicazione gialla). Il range si divide in due modalità di guadagno, secondo lo stato del tasto "30-60".

#### Modalità 1 "Mic Gain Range" 0-30

Quando il pulsante 30-60 è disinserito, la manopola di guadagno opera in un range tra 0dB e +30dB, con il livello di guadagno corrispondente indicato sull'arco di numeri superiore in giallo attorno alla manopola.

### Modalità 2 "Mic Gain Range" 30-60

Quando il pulsante 30-60 è inserito (illuminato), la manopola di guadagno opera in un range tra 30dB e 60dB, con il livello di guadagno corrispondente indicato sull'arco di numeri superiore in giallo attorno alla manopola.

Un ulteriore guadagno di 20dB può essere applicato al segnale dopo la manopola di guadagno Mic/line utilizzando il potenziometro Trim. Per una spiegazione completa, leggere il testo qui sotto relativo al controllo "Trim".

#### Guadagno per l'ingresso di linea

Con il pulsante Line input inserito, l'utente ha accesso ad impostazioni di guadagno che vanno da–20dB a +10dB, indicate sul pannello frontale dall'arco di numeri in bianco attorno al potenziometro del guadagno. Il pulsante 30-60 non è attivo quando è selezionato l'ingresso di linea, poiché il range di guadagno per ingressi a livello di linea è limitato tra –20dB e +10dB in intervalli da 10dB.

Un ulteriore guadagno di 20dB può essere applicato al segnale dopo la manopola di guadagno Mic/line utilizzando il potenziometro Trim. Per una spiegazione completa, leggere il testo qui sotto relativo al controllo "Trim".

#### Guadagno per l'ingresso strumento

Quando è selezionato l'ingresso Strumento, è possibile applicare del guadagno al segnale in ingresso solo tramite il controllo Trim, che offre un range di guadagno tra +10dB e +40dB. Il livello di guadagno scelto è indicato sul pannello frontale dall'arco di numeri scritti in giallo attorno al potenziometro. Questo tipo di ingresso è adatto a sorgenti ad alta impedenza come per esempio pickup di chitarre o bassi (che possono essere connessi direttamente senza bisogno di DI box esterna), oppure sintetizzatori vintage con uscite ad alta impedenza.

### Trim

Il controllo Trim offre un ulteriore guadagno che può variare tra 0dB e +20dB quando sono selezionati ingressi di tipo microfonico o di linea. Il livello di guadagno scelto è indicato sull'arco più interno con numeri bianchi attorno al potenziometro. L'ulteriore guadagno di 20dB applicabile a segnali microfonici o di linea è molto utile in due casi:

#### Quando è richiesto un guadagno molto alto

Il Trim utilizzato insieme al guadagno microfonico (Mic gain) di 60dB, darà fino ad un totale di 80dB di guadagno di preamplificazione, utilissimo per ottenere livelli giusti per una buona registrazione digitale da microfoni a nastro o dinamici con livello d'uscita piuttosto basso.

#### Regolazione del guadagno in registrazione

Quando sono necessarie piccole regolazioni per correggere eventuali variazioni di livello durante la registrazione, si può utilizzare il potenziometro Trim invece di quello di guadagno Mic/Line, poiché selezionare un intervallo di 10dB di guadagno risulterebbe eccessivo. E' quindi consigliabile applicare un po' di guadagno dal controllo Trim, prima di utilizzare il potenziometro di guadagno a intervalli di 10dB per raggiungere il livello di registrazione perfetto, in modo che il controllo di Trim possa essere usato successivamente per aggiungere o togliere un po' di guadagno in caso ce ne fosse bisogno.

#### $+48V$

Premendo il pulsante +48V si inserisce l'alimentazione phantom a +48V, per i microfoni a condensatore, sui connettori microfonici XLR presenti sul pannello posteriore. Questo pulsante non ha alcun effetto sugli altri ingressi. Se non siete certi che il vostro microfono necessiti di alimentazione phantom, consultatene il manuale, poiché fornendo alimentazione phantom, è possibile danneggiare alcuni microfoni (in particolare quelli a nastro).

# Phase

Premendo PHASE si inverte la fase dell'ingresso selezionato, per correggere appunto i problemi relativi alla fase quando si utilizzano più microfoni per una singola sorgente.

#### Impedance

Premendo IMPEDANCE è possibile selezionare uno dei quattro valori di impedenza d'ingresso del trasformatore nello stadio di preamplificazione, come indicato dai LEDs corrispondenti. Selezionando diversi valori di impedenza per il trasformatore d'ingresso dell'ISA 430 MKII, sia la performance del pre-amp dell'ISA 430 MKII che quella del microfono connesso possono essere modificate in modo da produrre il livello e la risposta in frequenza desiderati.

#### Mic Air

Premendo il tasto "Mic Air" si aumenta l'effetto dell'impedenza del trasformatore sulle alte frequenze. I trasformatori conferiscono al segnale un effetto descritto spesso come "aria" che aggiunge spaziosità al suono del preamplificatore microfonico. "Mic Air" enfatizza ulteriormente questo effetto. Per maggiori dettagli consultare la FAQ numero 17 a pagina XXX.

# Modulo di EQ

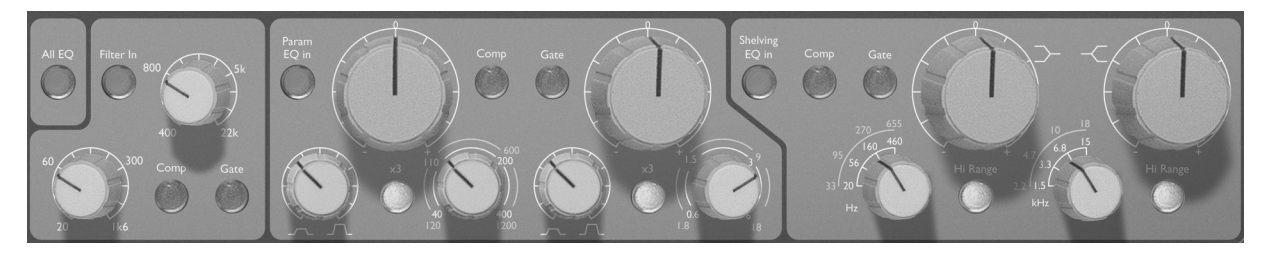

#### All EQ

La pressione del tasto All EQ inserisce nel percorso del segnale tutte le sezioni del modulo EQ (inclusi i Filtri Passa Alto e Passa Basso). Può essere utilizzato per inserire e disinserire l'equalizzatore al posto del tasto Bypass, che invece agisce anche sulla sezione delle dinamiche. I tasti COMP e GATE presenti sulle diverse sezioni del modulo EQ operano indipendentemente dal tasto All EQ.

#### Filter In

Inserisce i filtri Passa Basso e Passa Alto. La selezione viene cancellata se sono premuti i tasti COMP o GATE. Entrambe i filtri offrono un taglio di 18 dB per ottava e, poiché le frequenze dei filtri si sovrappongono, possono essere configurati come un filtro passa banda estremamente preciso, per compressione e gating creativi; utilizzateli quando volete agire su uno strumento preciso o su una stretta banda di frequenze in un segnale complesso, poi assegnateli alla sidechain del compressore o del gate.

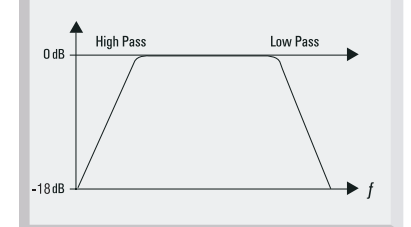

#### Filtro Passa Basso

Controllo del taglio con frequenza selezionabile da 400Hz a 22 KHz.

#### Filtro Passa Alto

Controllo del taglio con frequenza selezionabile da 20Hz a 1.6 KHz.

#### Comp

Alla pressione del tasto "Comp", entrambi i filtri vengono assegnati alla sidechain del Compressore per interventi selettivi (compressione dipendente dalla frequenza). Questa selezione viene annullata se vengono premuti i tasti "Gate" o "Filt In".

#### **Gate**

Alla pressione del tasto "Gate", entrambi i filtri vengono assegnati alla sidechain del Gate, per il trattamento di precisione di suoni percussivi. Questa selezione viene annullata se vengono premuti i tasti Comp o Filt In.

#### EQ parametrica

Sono presenti due bande indipendenti di equalizzazione parametrica, medio alti e medio bassi, ciascuna delle quali offre il controllo di attenuazione ed incremento continuo, con blocco al centro, Q variabile e controllo sulla frequenza con due diverse gamme di intervento. La prima banda copre le frequenze comprese tra 40 e 400 Hz (120Hz-1,2Khz con il pulsante X3 inserito), la seconda le frequenza tra 600 Hz e 6 KHz (1,8 KHz- 18 KHz con il pulsante X3 inserito).

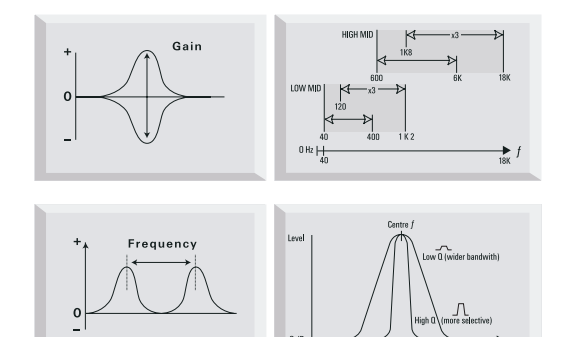

#### Param EQ In

Alla pressione del tasto "Param EQ In" il circuito di equalizzazione parametrica viene inserito nel percorso del segnale. Questa selezione viene annullata alla pressione del tasto Gate o Comp

#### x3

I controlli di frequenza hanno due diverse gamme di intervento, alla pressione del tasto x3, viene utilizzata la gamma più alta (serigrafia gialla).

#### Comp

Alla pressione del tasto "Comp", l'equalizzatore parametrico viene assegnato alla sidechain del Compressore, per interventi selettivi (compressione dipendente dalla frequenza). Questa selezione viene annullata se vengono premuti i tasti "Gate" o "Param EQ In".

#### **Gate**

Alla pressione del tasto "Gate", l'equalizzatore parametrico viene assegnato alla sidechain del Gate, per esempio per il trattamento di precisione di suoni percussivi. Questa selezione viene annullata se vengono premuti i tasti "Comp" o "Param EQ In".

#### Shelving EQ

Sono disponibili due filtri di tipo "Shelving" per le basse e le alte frequenze, ciascuno dei quali offre il controllo di attenuazione ed incremento continuo, con blocco al centro e controllo della frequenza rotativo a 4 posizioni. Inoltre, il tasto "Hi Range" permette di selezionare due range di frequenze di taglio per banda, con un totale di 8 selezioni di frequenza diverse.

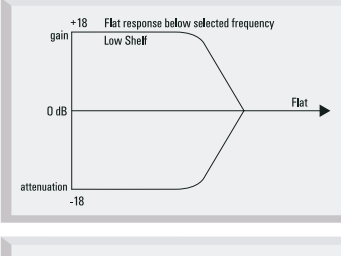

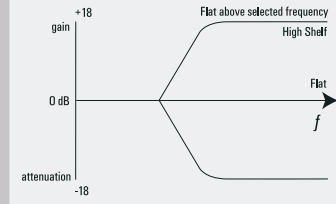

## Shelving EQ In

Alla pressione del tasto "Shelving EQ in" il circuito di equalizzazione Shelving viene inserito nel percorso del segnale. Questa selezione viene annullata alla pressione del tasto Gate o Comp.

#### Hi Range

I controlli per la frequenza hanno due range, il più alto dei quali viene selezionato premendo il tasto "Hi Range" (serigrafia gialla).

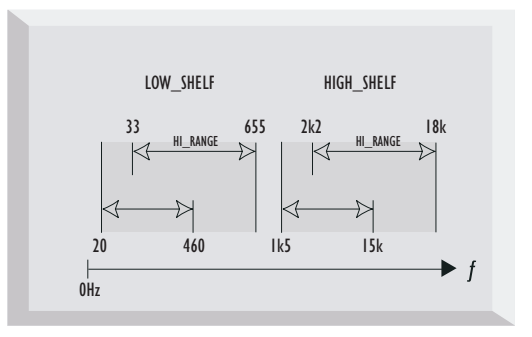

#### Shelving per le frequenze basse

Le selezioni di frequenza sono 20Hz, 56Hz, 160Hz e 460Hz (33Hz, 95Hz, 270Hz e 655Hz con Hi Range inserito).

#### Shelving per le frequenze alte

Le selezioni di frequenza sono 1.5kHz, 3.3kHz, 6.8kHz e 15kHz (2.2kHz, 4.7kHz, 10kHz e 18khz con Hi Range inserito).

#### Comp

Alla pressione del tasto "Comp", l'equalizzatore shelving viene assegnato alla sidechain del Compressore, per interventi selettivi (compressione dipendente dalla frequenza). Questa selezione viene annullata se vengono premuti i tasti "Gate" o "Shelving EQ In".

#### Gate

Alla pressione del tasto "Gate", l'equalizzatore shelving viene assegnato alla sidechain del Gate, per esempio per il trattamento di precisione di suoni percussivi. Questa selezione viene annullata se vengono premuti i tasti "Comp" o "Shelving EQ In".

#### Compressore

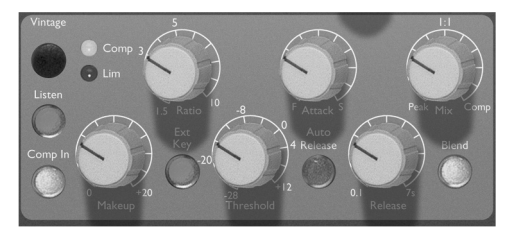

#### Comp In

La pressione del tasto "Comp in" inserisce il circuito di compressione nel percorso del segnale. Il VU meter può mostrare la riduzione di guadagno della compressione (consultare il paragrafo "Metering" a pagina xxx). Listen

Questo pulsante permette di ascoltare il segnale che controlla il compressore (Sidechain), per garantire un'accurata selezione di frequenza per una compressione selettiva. Il LED "Listen" appena sotto il VU meter s'illumina per indicare che la modalità Listen è attiva. E' da notare che il VU meter mostra automaticamente il livello "Listen" della sidechain del compressore quando viene premuto il tasto Listen (consultare la sezione "Metering" a pagina xxx.

### Vintage

Il tasto "Vintage" attiva il compressore vintage. Lavora in due modalità, Comp e Lim, come viene indicato dai LED a destra del tasto Vintage. Il tasto Vintage permette di selezionare le diverse modalità operative del compressore.

In modalità Comp il compressore è un compressore ottico vintage. In modalità Lim si comporta invece come un Limiter ottico vintage con ratio maggiore ed una selezione "Hard Knee". Quando né il LED comp né il LED Lim sono illuminati, il compressore opera nella classica modalità del compressore VCA in Classe A Focusrite.

N.B. Quando si lavora in modalità Vintage "Comp" o "Lim", i controlli Attack, Release, Auto Release e Ext Key non sono attivi.

#### Makeup

La compressione spesso comporta riduzione del livello. Grazie a questo controllo è possibile riportare il segnale al livello originale.

#### Ratio

Il controllo "Ratio" determina il rapporto di compressione all'aumentare del livello del segnale in ingresso, e rappresenta inoltre il rapporto tra il variare del livello del segnale in uscita al variare del livello del segnale in ingresso. Il controllo va da 1.5 a 10. Rapporti di compressione elevati determinano un intervento fortemente udibile quindi, per lavorare il segnale in modo meno intrusivo possibile, è necessario settare il Ratio su valori più bassi.

Ad esempio, valori di Ratio bassi, con soglia di lavoro bassa (Thereshold) comportano una variazione del segnale meno percettibile rispetto a valori di Ratio e soglia alti, anche in caso la quantità totale di compressione risulti praticamente la stessa.

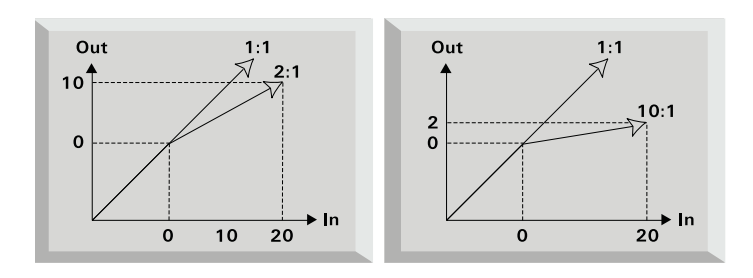

#### Theshold

Il controllo "Thereshold" (Soglia) determina il livello dal quale inizia la compressione, con un range da –28 a +12 dB. Più la soglia è bassa, maggiore sarà la compressione. Regolando questo parametro su valori più alti, i passaggi più bassi di musica o parlato verranno lasciati inalterati e la compressione avrà effetto solo su segnali più alti che eccedono il valore di soglia.

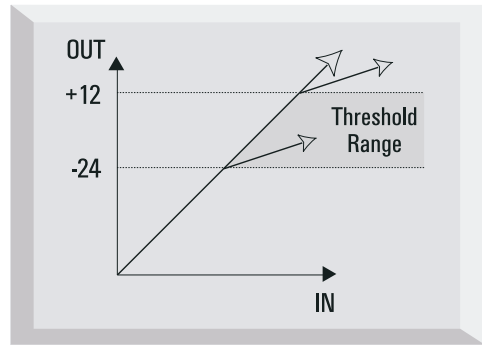

#### Attack

Il controllo "Attack" determina quanto velocemente avviene la compressione una volta che il segnale raggiunge la soglia impostata. Ruotando il potenziometro in senso antiorario si ottengono tempi di intervento molto brevi, ed una compressione molto reattiva ai picchi. A volte questo può essere un effetto ricercato, ma i transienti più veloci possono causare effetti di "pompaggio" indesiderati sui componenti a basso livello e meno dinamici. Tempi di attacco più lunghi non permettono di seguire i transienti in modo così perfetto, ma rendono la compressione più sensibile al livello medio del segnale; questo comunque può aumentare il volume

relativo dei transienti.

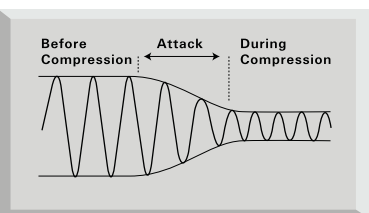

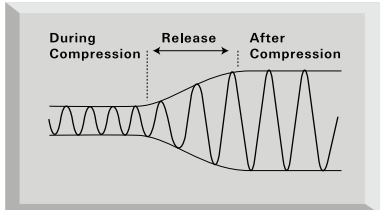

#### Release

Questo controllo (Rilascio) determina quanto velocemente viene rimossa la compressione una volta che il segnale scende di nuovo sotto la soglia impostata. Con il potenziometro ruotato in senso antiorario il tempo di rilascio è brevissimo, regolazione che potrebbe essere adatta a suoni con transienti molto rapidi per evitare di comprimere il beat successivo, ma può introdurre maggiore distorsione in presenza di segnali più continui. Ruotando il controllo in senso orario si ottengono tempi di rilascio più lenti, con una compressione più morbida che comporta però maggior effetto di "pompaggio" con segnali impulsivi.

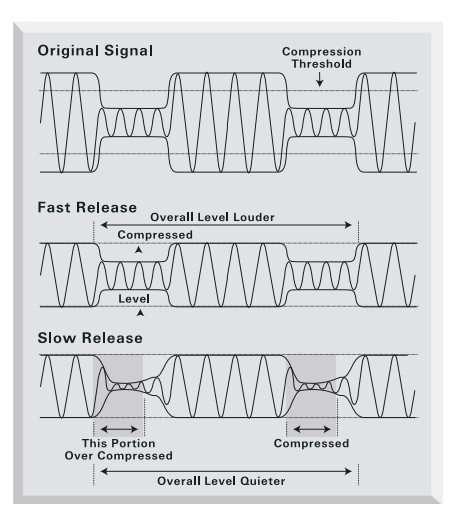

#### Auto Release

Premere il tasto "Auto Release" per impostare il tempo di Rilascio Automatico, inserendo un circuito che adatta i tempi di attacco e rilascio seguendo le dinamiche del segnale. Questo permette l'uso di un attacco veloce senza effetti di "pompaggio", efficace specialmente su materiale complesso. L'impostazione del tempo di rilascio (Release), è forse la variabile più importante quando si registra musica pop/rock, perché condiziona direttamente il livello generale del segnale. Il livello generale aumenta mantenendo alti i livelli principali: come mostrato nel diagramma, la compressione aumenta la proporzione di segnale con componenti di livello alto e, più veloce è il rilascio, più il livello dei segnali bassi viene incrementato. Per questo più veloce è il rilascio, maggiore è la sensazione del livello sonoro generale della registrazione.

#### Ext Key

Premendo il tasto Ext Key, il controllo del compressore viene affidato ad un segnale esterno collegato all'ingresso COMP KEY su connettore jack del pannello posteriore.

Notate che l'ingresso Key non ha uscita dall'unità (è l'ingresso originale che viene compresso e mandato in uscita), ma la compressione viene

applicata come se il segnale dell'ingresso Key venisse compresso. N.B. La funzione Ext Key non è disponibile in modalità Vintage.

Esempio: uno dei problemi che si devono affrontare quando si comprime un mix è che la riduzione di guadagno tende ad essere controllata da uno strumento o suono dominante. Per ottenere una compressione più naturale dovete attenuare il suono dello strumento dominante, ma questo probabilmente non risulterebbe accettabile in quanto andrebbe a condizionare l'intero mix.

Utilizzando l'ingresso Key è possibile mandare prima una parte del segnale d'ingresso ad un equalizzatore per attenuare lo strumento dominante, e poi mandarlo all'ingresso Key. Ora potete utilizzare l'ingresso Key attenuato per controllare la compressione del segnale originale che funzionerà come se lo strumento dominante fosse stato attenuato. Questa tecnica può risultare molto utile nel comprimere musica dance ricca di bassi. Attenuando i bassi nel segnale dell'ingresso Key, i bassi nel segnale originale manterranno maggiormente la loro dinamica.

Un'altra applicazione di questa tecnica è creare un secondo de-esser. Durante il processo di De-essing le frequenze sibilanti devono essere compresse pesantemente. Per ottenere questo, accentuate le sibilanti nel segnale dell'ingresso Key aggiungendo guadagno a tali frequenze. Questo avrà l'effetto di comprimere pesantemente quelle frequenze nel segnale originale. Il De-esser dedicato dell'ISA 430 MKII può occuparsi dell'azione di De-essing principale, mentre la compressione comandata dall'ingresso Key si può occupare di un secondo problema che può essere presente per esempio a frequenze diverse.

#### Blend e Mix

Premere il tasto Blend per attivare il circuito Blend ed il controllo Mix. Il controllo Mix permette all'utente di mixare parte del segnale compresso e parte del segnale non compresso (con escursione da completamente non compresso a completamente compresso). Quando il controllo Mix si trova in posizione media saranno presenti uguali quantità di segnale compresso e di segnale non compresso.

N.B. Quando si cerca di utilizzare simultaneamente il circuito Blend del compressore ed il gate, il gate avrà meno effetto. Questo succede perché il segnale d'ingresso originale ed il segnale processato con il gate vengono mixati, perciò più segnale d'ingresso è presente, meno sarà udibile l'effetto del gate.

# **Gate**

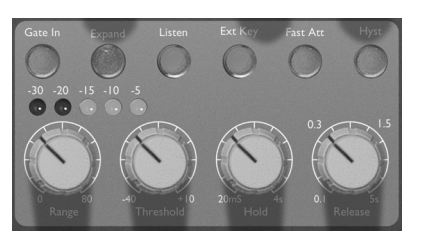

#### Gate In

La pressione del tasto "Gate in" inserisce il noise gate nel percorso del segnale.

#### Expand

Il tasto "EXPAND" consente di utilizzare il Gate come un Expander, che ha un effetto simile al gate ma, invece di tagliare completamente tutti i segnali sotto una determinata soglia, li fa decrescere proporzionalmente (vedi diagramma). Questa funzione permette di ottenere un suono più naturale, soprattutto nella registrazione di suoni non percussivi. Premendo Expand una seconda volta, fa in modo che il tasto si spenga e che la sezione lavori ancora come un gate.

Una barra Led dedicata mostra costantemente la riduzione di livello causata dall'azione dell'Expander/Gate, offrendo un'ulteriore indicazione visuale del parametro "Range"( vedi sotto).

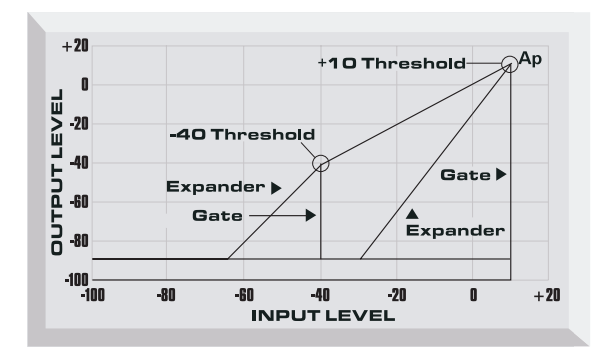

#### Listen

Questo pulsante permette di ascoltare il segnale che controlla il Gate (Sidechain), per garantire un'accurata scelta di frequenza durante la messa a punto. Il LED "Listen", appena sotto il VU meter mostra, accendendosi, quando questa funzione è attiva. Notate che il VU meter, quando viene premuto il tasto Listen, mostra automaticamente il livello della sidechain (consultate la sezione Metering, pagina XXX).

#### Range

Il controllo "Range", determina di quanto viene attenuato il segnale quando il Gate è chiuso. Il Gate può essere regolato per effettuare un taglio (80 dB di attenuazione, controllo ruotato completamente in senso orario), oppure minori attenuazioni, fino a 0 dB. Attenuazioni troppo accentuate possono produrre un suono innaturale, quindi è consigliabile mantenere il "Range" su livelli non troppo elevati, a meno che non sia necessario sopprimere forti rumori di fondo o si desideri un effetto "Gate" molto evidente.

#### Threshold

Il controllo "Thereshold" (Soglia) determina il livello al quale il Gate si apre (oppure, nel modo Expander, la fine della riduzione di livello). Più alta è la soglia, maggiore è la riduzione dei rumori di basso livello, e l'effetto risulta più udibile.

#### Hold

Hold controlla il ritardo variabile, prima dell'inizio del rilascio del Gate. Questo permette al Gate di restare aperto per un tempo sufficiente a far sentire il decadimento naturale del segnale, in modo che l'intervento rapido della riduzione di guadagno non risulti udibile. In alternativa il segnale può venire deliberatamente troncato prima del suo decadimento naturale per creare un effetto particolare.

#### Release

Questo controllo permette di definire il tempo di rilascio, cioè il tempo impiegato dal gate per aumentare l'attenuazione del segnale. Il tempo di Rilascio ha inizio nel momento in cui il segnale scende al di sotto della soglia (Thereshold). Per suoni con transienti molto rapidi, sono più appropriati tempi di Rilascio veloci (potenziometro in senso antiorario), ma con altro materiale può risultare più naturale un Rilascio più lento (potenziometro in senso orario). Idealmente, il Rilascio dovrebbe essere appena più lento del decadimento naturale del segnale, per rendere il trattamento meno udibile possibile.

#### Fast Attack

FAST ATTACK determina la velocità di apertura del Gate, una volta che il segnale supera la soglia impostata. Quando è inserito la risposta risulta molto veloce, cosa necessaria per certi segnali per evitare di perdere parte del contenuto dell'attacco, ma che può introdurre un indesiderabile "click" sui suoni più "sostenuti" quando si utilizzano alti valori di soglia. In questi casi è preferibile un tempo di attacco più lento (Fast Attack disinserito), per ottenere un suono più naturale.

### Hyst

Premere per introdurre un'isteresi più ampia. Questo aumenta la differenza di livello tra il punto in cui il gate si apre e quello in cui si chiude, per prevenire le possibili oscillazioni con particolari combinazioni di segnale in ingresso e impostazione di soglia. Questa funzione è particolarmente utile quando si utilizza un gate su un segnale con decadimento molto lungo e parecchia modulazione di livello (per esempio il pianoforte a coda)

### Ext Key

La pressione del pulsante "External Key" permette di controllare il Gate con un segnale esterno, dall'ingresso Gate Key Input con connettore Jack presente sul pannello posteriore.

#### De-Esser

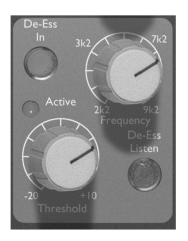

Il De Esser, basato su una circuitazione di tipo ottico, permette di eliminare l'eccessivo contenuto di sibilanti da una performance vocale.

#### De-Ess In

La pressione del tasto "De-Ess in" inserisce il De Esser nel percorso del segnale.

#### Threshold

Questo controllo determina la quantità di "De-Essing" applicata al segnale nella frequenza selezionata. Più il valore di soglia è basso (controllo in senso antiorario), maggiore sarà la quantità di sibilanti eliminate.

#### Freq

Permette di selezionare la frequenza da rimuovere: tra 2.2 e 9.2 KHz.

#### De-Ess Listen

La pressione di questo tasto permette di ascoltare solo i segnali che attiveranno il De Esser, piuttosto che l'effetto sul segnale completo. Il LED Listen sotto il VU meter principale si illuminerà per mostrare che la modalità "Listen" è attiva. E' da notare che il VU meter mostra automaticamente il livello di De-ess Listen quando viene premuto il tasto "Listen" (vedi la sezione Metering a pagina XXX)

#### LED di attività

Questo LED si illumina, con intensità variabile, per indicare l'attività del De-Esser alla frequenza selezionata, e s'illumina più intensamente con l'aumentare della riduzione di livello.

### Impostare il De-Esser

Inserire la funzione "De-Ess Listen" e, con la soglia al massimo, diminuirne lentamente il valore finché la frequenza selezionata non inizia ad attivare il De esser. Variare la frequenza fino a trovare l'esatta porzione di segnale da rimuovere. Disinserire poi la funzione "De-Ess Listen" ed agire sul controllo di soglia per ottenere la riduzione desiderata. A questo punto non saranno più necessarie altre regolazioni sulla frequenza, che dovrebbe già essere stata perfettamente centrata utilizzando " De-Ess Listen".

# Uscita

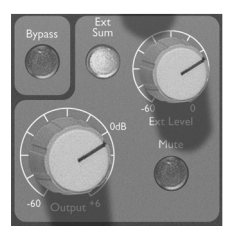

#### Ext Sum

Permette di mandare la somma di segnale interno e di un segnale di linea esterno (proveniente dall'ingresso Ext Sum Input) all'uscita principale. I segnali esterni possono essere una traccia addizionale, un ulteriore microfono da un secondo ISA 430 MKII o un riverbero.

#### Ext Level

Attraverso questo controllo è possibile controllare il livello dell'ingresso di linea esterno, che può essere sommato nell'uscita principale (vedi sopra).

#### **Output**

Un controllo variabile permette di regolare il livello dell'uscita principale tra –60 e +6dB.

### Mute

Premere per metter in Mute sia l'uscita principale che l'uscita Post-Mic. N.B. Le mandate analogiche e le uscite digitali non vengono messe in Mute.

#### Bypass

Utilizzando il tasto Bypass è possibile disinserire globalmente tutti i moduli di Equalizzazione e di processamento delle dinamiche, per poter facilmente metter a confronto segnali processati e non processati.

# Inserts e Matrice di Routing

L'ISA 430 MKII ha due punti di insert ed un set di opzioni di routing molto completo.

Insert 1

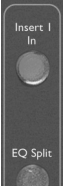

Viene attivato dal tasto Insert 1. Sia il send che il return dell'insert 1 sono disponibili su connessioni bilanciate XRL e si trovano dopo il circuito Phase. Sia il send che il return dell'insert 1 rimangono sempre prima di qualsiasi sezione (EQ, Dynamics, ecc..)

Utilizzare l' Insert 1 come insert "tradizionale":

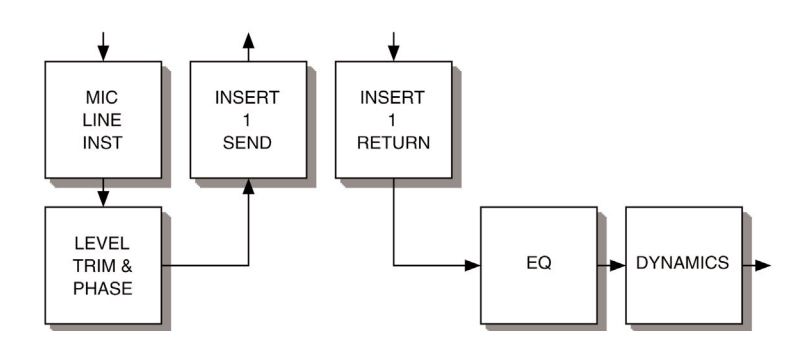

#### EQ Split

Attivato tramite il tasto EQ Split. Questa funzione permette alle connessioni Insert Send 1 e Insert Return 1 di agire come ingresso ed uscita solamente per la sezione di EQ, offrendo così un'unità di equalizzazione a livello di linea separata, che agisce indipendentemente dal processamento delle dinamiche. Selezionando EQ Split il tasto Insert 1, se acceso, si spegnerà. Questo avviene perché ora Insert 1 viene utilizzato come ingresso e uscita per la sezione di EQ, quindi non risulta più disponibile per essere utilizzato come insert "tradizionale".

Utilizzare l'Insert 1 per la funzione Split EQ:

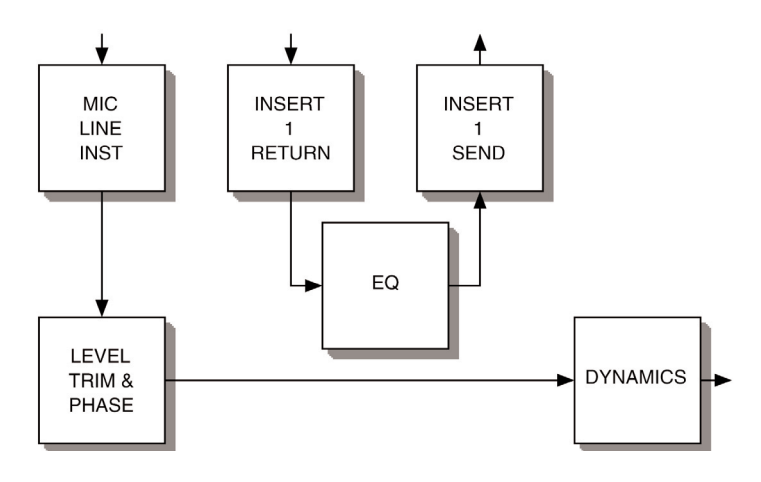

### Dynamics Split

Attivato tramite il tasto Dyn Split. Questa funzione permette alle connessioni Insert Send 2 e Insert Return 2 di agire come ingresso ed uscita solamente per la sezione Dynamics, offrendo così un'unità di processamento delle dinamiche a livello di linea separata. Selezionando Dyn Split i tasti Insert 2 e Post-Dyn, se accesi, si spegneranno. Questo avviene perché ora Insert 2 viene utilizzato come ingresso e uscita per la sezione di Dynamics, quindi non risulta più disponibile per essere utilizzato come insert "tradizionale".

Utilizzare l'Insert 2 per la funzione Dyn Split:

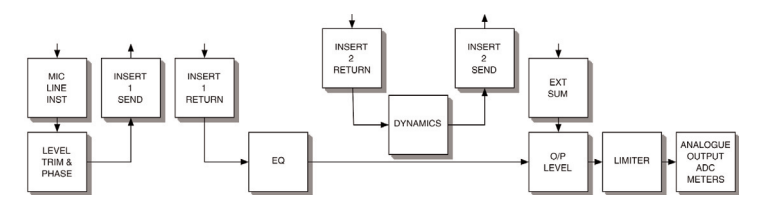

# Tasto per la posizione della sezione Dynamics

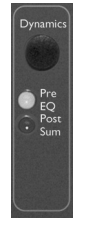

Permette di posizionare la Sezione Dynamics in tre diversi punti del percorso del segnale. (Normalmente la sezione Dynamics è la seconda nel percorso del segnale, dopo quella di EQ). Quando attivata, la nuova posizione della sezione Dynamics viene indicata dai LED sotto il tasto Dynamics.

a) Dynamics Post-EQ (Posizione di Default)

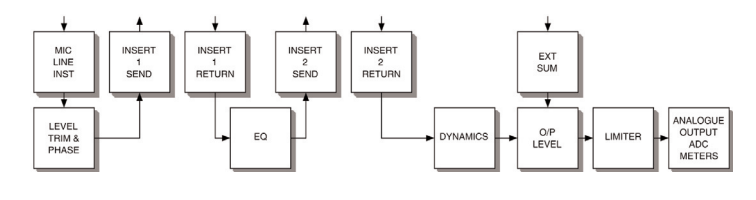

# b) Dynamics Pre-EQ

Premendo una volta il tasto Dynamics, si inverte la posizione delle sezioni di EQ e di processamento delle dinamiche, mettendo prima quella dedicata alle dinamiche e poi l'equalizzazione. Il LED "Pre-EQ" si illumina per offrire una conferma visiva della posizione "Pre-equalizzazione" delle dinamiche.

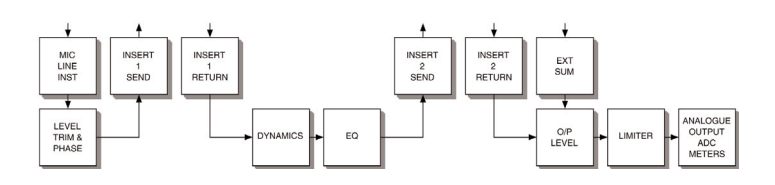

# c) Dynamics Post-Sum

Premendo una seconda volta il tasto Dynamics, si posiziona la sezione delle dinamiche dopo Ext Sum ed i controlli di Ext Level e di livello di Uscita, ma prima del Limiter. Il LED "Post-Sum" si illumina per offrire una conferma visiva della posizione "Post-Sum" delle dinamiche. Questo permette di poter processare attraverso la sezione Dynamics dell'ISA 430 MKII il segnale esterno che è stato sommato al segnale d'ingresso principale. Premendo il tasto "Dynamics" una terza volta riporta la sezione Dynamics alla sua posizione di default (Post-EQ, Pre-Sum) in cui sia il LED "Pre-Eq" che quello "Post-Sum" risultano spenti.

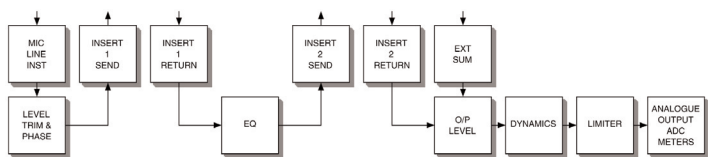

#### Insert 2

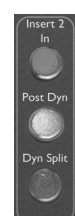

Viene attivato dal tasto Insert 2. Sia il send che il return dell'insert 2 sono disponibili su connessioni bilanciate XRL e possono essere posizionati in 4 punti diversi nel percorso del segnale, secondo le posizioni relative dei tasti "Post-Dyn" e "Dyn-Split". (N.B. Per l'Insert 2, non è possibile ottenere le seguenti combinazioni di tasti: Insert 2 In + Post-Dyn + Dynamics Post-Sum.)

# a) Insert 2 In

L'Insert 2 è posizionato Post-EQ e Pre-Dynamics.

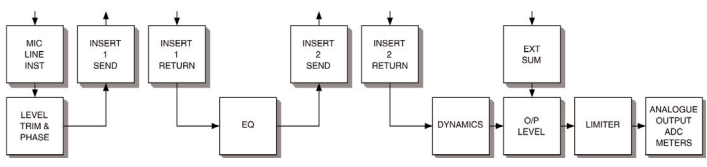

# b) Insert 2 In + Post-Dyn

L'Insert 2 è posizionato Post-Dynamics e Post-EQ.

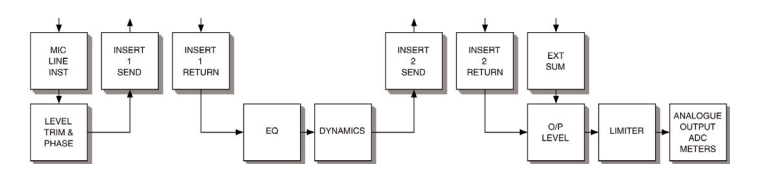

c) Insert 2 In + Dynamics Post-Sum

L'Insert 2 è posizionato Post-EQ e Pre-Sum/Pre-Dynamics (le dinamiche sono state spostate Post-Sum)

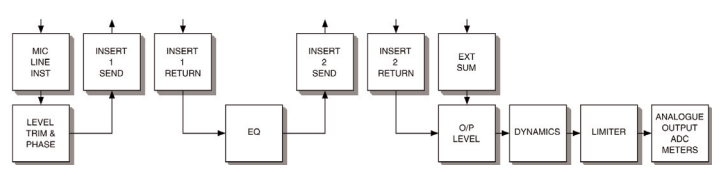

d) Insert 2 In, Post-Dyn + Dynamics Pre-EQ L'Insert 2 è posizionato Post-Dynamics e Pre-EQ.

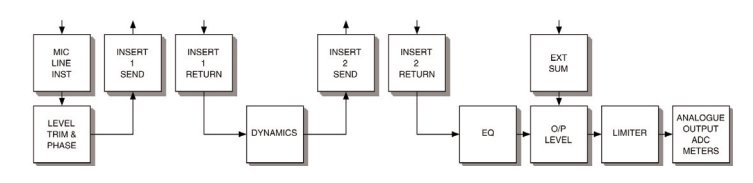

(Gli esempi a-d mostrano l'Insert 2 usato come un insert "tradizionale".)

# Soft Limiter

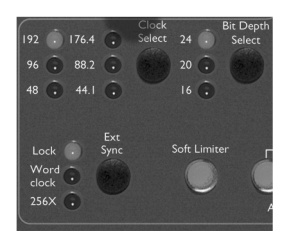

Premere per attivare il Soft Limiter. Il Soft Limiter agisce gradualmente aumentando il ratio dopo che il segnale supera la soglia. La soglia è impostata a –6dBFS (+16dBu). Per i segnali dal livello tra –6dBFS e –4dBFS viene applicato un ratio di 1.5:1, per quelli tra –4dBFS e 0dBFS ratio di 2:1, mentre per quelli che superano lo 0dBFS viene applicato un ratio di infinito:1.

I tempi di Attacco e Rilascio del Limiter sono istantanei. Questo significa che l'audio viene controllato in modo che il segnale non superi mai il livello massimo che il convertitore ADC può convertire in modo accurato (0dBFS). Di conseguenza è impossibile sovraccaricare la scheda AD opzionale montata quando il Soft Limiter è attivo.

# Convertitore Analogico/Digitale Opzionale(ADC)

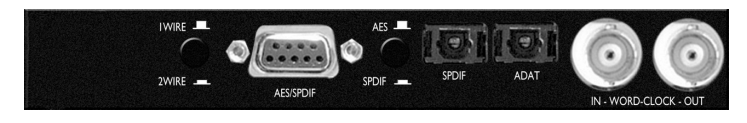

Aggiungendo la scheda digitale opzionale, l'ISA 430 MKII può essere utilizzato come convertitore AD a due canali di alta qualità per convertire segnali analogici in digitale. Sia gli ingressi External ADC Inputs che quelli nel canale principale possono alimentare tutti il convertitore ADC, passando per il Soft Limiter che assicura una conversione digitale di alta qualità pulitissima e protetta. In alternativa è possibile usare due ISA 430 MKII con una singola scheda di conversione AD opzionale per creare registrazioni stereo o mixdown su sistemi digitali ( consultate il paragrafo "Unità ISA 430 MKII stereo" a pagina XXX).

I formati digitali disponibili sulla scheda AD sono AES, S/PDIF (sia su connettore coassiale RCA che su connettore ottico) e ADAT ottico. (Le uscite ADAT possono operare anche in modalità SMUX ad alta velocità per trasferimenti a 96KHz, ma vengono messe in mute durante operazioni a 192 KHz).

N.B. Se si necessita di connessioni RCA (SPDIF) o XRL (AES) è necessario procurarsi un cavo adattatore da connessione D-type a 9 pin a RCA o XRL. Per i dettagli riguardo l'installazione si prega di consultare il Manuale della scheda A/D opzionale.

#### ADC Input 1 e 2

Con i tasti ADC Input 1 e 2 entrambe spenti, qualsiasi segnale connesso all'ingresso microfonico, di Linea o Strumento andrà ad alimentare l'uscita analogica principale, ed anche il canale sinistro del convertitore AD. Entrambe i segnali ci arrivano post-processamento. Un segnale non

processato è disponibile sull'uscita Post-Mic, e questo stesso segnale va anche ad alimentare il canale destro del convertitore AD.

Con il tasto ADC Input 1 acceso e quello ADC 2 spento, qualsiasi segnale connesso all'ingresso ADC 1 sovrascrive quello connesso all'ingresso microfonico, di Linea o Strumento e va ad alimentare il canale sinistro del convertitore al suo posto. Il segnale non processato va ancora ad alimentare l'Uscita Post-Mic, e si troverà ancora nel canale destro del convertitore.

Con il tasto ADC Input 1 spento e quello ADC 2 acceso, qualsiasi segnale connesso all'ingresso microfonico, di Linea o Strumento va ad alimentare l'uscita analogica principale ed il canale sinistro del convertitore A/D. Entrambe i segnali ci arrivano post-processamento. Qualsiasi segnale connesso all'ingresso ADC Input 2 taglierà il segnale non processato proveniente dall'ingresso microfonico, di Linea o Strumento ed alimenterà il canale destro del convertitore A/D al suo posto.

Con i tasti ADC Input 1 e 2 entrambe accesi, qualsiasi segnale connesso all'ingresso ADC 1 taglierà il segnale connesso all'ingresso microfonico, di Linea o Strumento ed alimenterà il canale sinistro del convertitore A/D al suo posto. Qualsiasi segnale connesso all'ingresso ADC Input 2 taglierà il segnale non processato proveniente dall'ingresso microfonico, di Linea o Strumento ed alimenterà il canale destro del convertitore A/D al suo posto. Consultate i diagrammi delle configurazioni ADC a pagina XXX.

Operare con l'interfaccia ADAT™ (ottico/ lightpipe) a 24-bit/96kHz La scheda offre uscite digitali per entrambe i canali d'ingresso ADC input dell'ISA 430 MKII, che operano alle frequenze di campionamento di 44.1, 48, 88.2 e 96 KHz, e che possono eseguire il dithering a 16, 20 e 24 bit secondo la destinazione. La scheda è caratterizzata da un'uscita ADAT lightpipe ed un'uscita SPDIF su connessione Toslink. Potete facilmente trovare i cavi ADAT lightpipe presso il vostro negozio di fiducia.

#### Operare con formati AES/SPDIF a 24-bit/192kHz

La scheda offre anche uscite nei formati AES e SPDIF tramite connessione D-type a 9 pin presente sul pannello posteriore. E' disponibile l'intera gamma di frequenze di campionamento (fino a 192 KHz) e di risoluzione in bit. Per poter accedere ai segnali digitali dal connettore di uscita D-type a 9 pin, la scheda A/D deve essere acquistata con questo tipo di cavo di conversione AES oppure SPDIF:

Cavo AES: da 9-pin D-type a 4 XLR maschi Cavo SPDIF: da 9-pin D-type a 4 phono RCA maschi

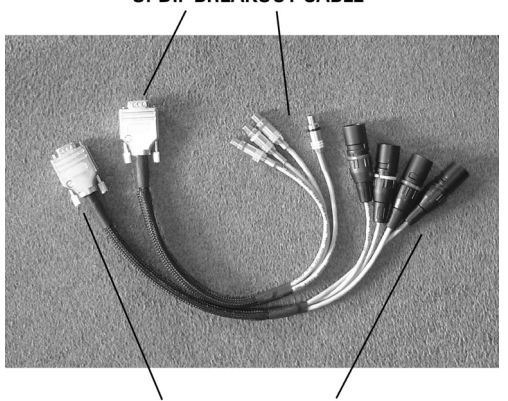

**AES BREAKOUT CABLE** 

Nota: I cavi devono essere acquistati separatamente. Poiché ci sono due diverse opzioni per i cavi, XLR per AES e RCA/phono per SPDIF, questi non sono inclusi alla scheda di conversione A/D opzionale. Presso il

#### **SPDIF BREAKOUT CABLE**

vostro rivenditore di zona è possibile acquistare cavi Focusrite. Se avete difficoltà nel trovare questi cavi, contattate il distributore Focusrite del vostro Paese che troverete nella lista alla fine di questo manuale.

# Configurazione del connettore AES/SPDIF

Il connettore D-type a 9 pin indicato con la scritta AES/SPDIF può essere configurato sia come uscita AES che come uscita SPDIF dedicata, utilizzando il pulsante AES/SPDIF che si trova accanto ad esso. Quando si opera con il connettore in modalità AES, è necessario utilizzare un cavo AES. Quando si opera con il connettore in modalità S/PDIF, è necessario utilizzare un cavo S/PDIF RCA, che imposta automaticamente il flusso di dati in uscita sulla modalità consumer.

Il pulsante "1 Wire/2 Wire" seleziona tra le modalità '1 wire' e '2 wire' per l'uscita AES come segue:

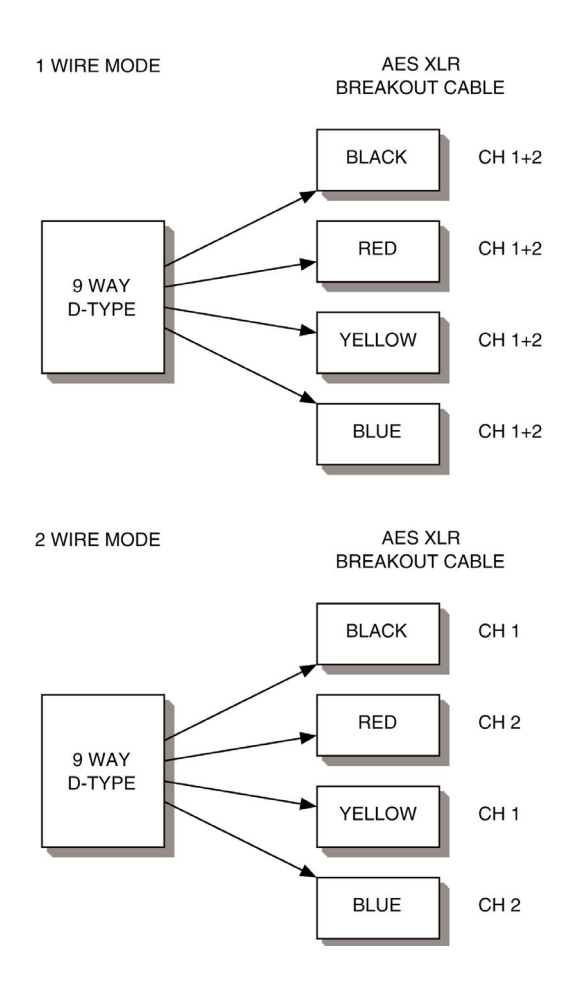

### Modalità "1 Wire"

Risulta selezionata quando il pulsante è disinserito. Il connettore AES trasmette 2 canali di dati AES simultaneamente per tutte le frequenze di campionamento da 44.1 a 192kHz su un singolo filo.

#### Modalità "2 Wire"

Risulta selezionata quando il pulsante è inserito. Il connettore AES trasmette solo un canale di dati AES per cavo per frequenze di campionamento da 96kHz a 192kHz.

La ragione per cui sono presenti queste due modalità è che le apparecchiature meno recenti che avevano ingressi AES a 96kHz e 192kHz, possono accettare velocità fino a 192kHz solamente utilizzando entrambe i canali digitali di una singola connessione AES (conosciuta come '2 wire'). Perciò un canale AES in questa situazione può trasmettere solo un singolo canale di dati digitali. Questo pulsante rende possibile utilizzare l'ISA 430 MKII sia con apparecchiature meno recenti che con le più nuove.

#### Word Clock In e Out

Il convertitore ADC interno può essere sincronizzato ad un word clock esterno. Premendo il pulsante Ext Sync presente sul pannello frontale, la modalità di sincronizzazione può essere impostata come word clock esterno standard oppure come word clock esterno 256X. Entrambe i tipi di word clock esterni dovrebbero essere connessi alla scheda A/D dell' ISA 430 MKII tramite il connettore BNC "Word Clock In". Il connettore BNC "Word Clock Out" può rigenerare il word clock esterno in ingresso tramite il connettore BNC "Word Clock In"(se collegato ad una sorgente di wordclock esterna), oppure trasmettere la frequenza di campionamento interna della scheda A/D (in caso l'ISA 430 MKII stia agendo da master wordclock). Quando l'ISA 430 MKII viene utilizzato come slave all'interno di un sistema digitale più ampio, il connettore BNC "Word Clock Out" può essere utilizzato per trasmettere il segnale di word clock esterno all'apparecchiatura successiva nella catena di sincronizzazione. Quando l'unità non è messa in slave ad un'altra macchina ed utilizza il suo clock interno, il connettore BNC "Word Clock Out" dà in uscita la frequenza di campionamento selezionata sul pannello frontale dell'ISA 430 MKII.

# Controlli del pannello frontale per l'Uscita digitale

#### Selezione del Clock

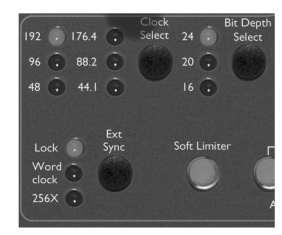

Premendo questo pulsante, l'utente può scegliere tra le seguenti frequenze di campionamento: 44.1kHz, 48kHz, 88.2kHz, 96kHz, 176.4kHz, e 192kHz.

#### Selezione della Risoluzione in Bit

Premendo questo pulsante, l'utente può scegliere tra 24, 20 e 16 bits.

#### Ext Sync

Premendo Ext Sync è possibile mettere in slave l'ISA 430 MKII ad una sorgente di word clock esterna. Selezionando 256X l' ISA 430 MKII potrà essere messo in slave ad un clock esterno 256 volte più veloce della frequenza di campionamento e permette il collegamento a sistemi come il Digidesign 'Superclock'.

#### Lock LED

Quando acceso, LOCK indica che l'unità è sincronizzata ad un clock esterno.

# Configurazioni ADC

Registrazione analogica con conversione digitale

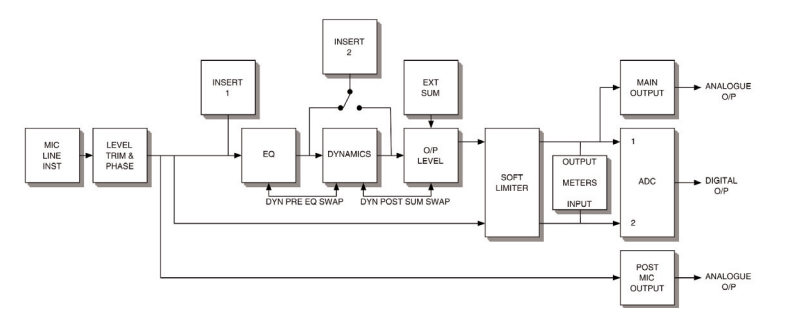

(in questo esempio i tasti ACD 1 e ADC 2 sono spenti ed il Soft Limiter è inserito).

Registrazione analogica e conversione AD stereo stand-alone

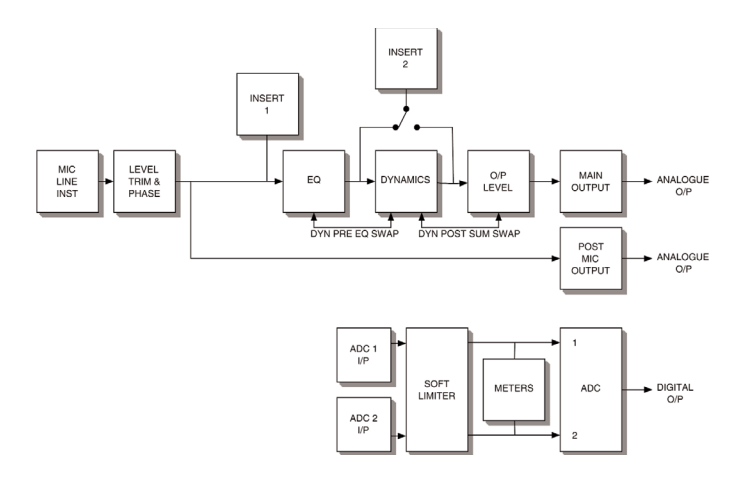

(in questo esempio i tasti ACD 1 e ADC 2 sono accesi ed il Soft Limiter è inserito).

# Impedenza d'Ingresso del preamplificatore microfonico

Un elemento rilevante del suono di un pre microfonico è rappresentato dall'interazione tra il particolare microfono utilizzato ed il tipo di tecnologia dell'interfaccia del preamplificatore a cui è connesso. Gli aspetti principali sui quali questa interazione ha effetto sono il livello e la risposta in frequenza del microfono, come spiegato in seguito:

#### Livello

I microfoni professionali tendono ad avere basse impedenze d'uscita, quindi è possibile ottenere maggior livello selezionando le impostazioni di impedenza più alta del pre microfonico dell'ISA 430 MKII.

#### Risposta in Frequenza

Il suono di alcuni microfoni con dei picchi di presenza ben definiti e con una particolare risposta in frequenza, può essere ulteriormente migliorato scegliendo impedenze più basse. Sceglie valori di impedenza più alti tenderebbe ad enfatizzare la risposta delle alte frequenze del microfono connesso, permettendo di ottenere migliori informazioni sonore d'ambiente e chiarezza sulle alte frequenze, anche da microfoni di qualità media.

E' possibile provare varie combinazioni microfono/impedenza del pre microfonico dell'ISA 430 MKII, per ottenere la quantità di colorazione desiderata per lo strumento o la voce che state registrando

Per capire come utilizzare la selezione di impedenza in modo creativo può essere utile leggere la sezione seguente su come l'impedenza d'uscita del microfono e l'impedenza d'ingresso del preamplificatore interagiscono tra loro.

#### Impedenza variabile: Approfondimenti

Microfoni Dinamici a bobina mobile e microfoni a Condensatore Quasi tutti i microfoni Dinamici e a Condensatore professionali sono progettati per avere un'impedenza nominale d'uscita relativamente bassa, cioè tra i 150? ed i 300? quando misurata ad 1kHz. I microfoni sono progettati per avere un'impedenza così bassa per i seguenti vantaggi:

Risultano meno sensibili al rumore di fondo.

Si possono usare con cavi lunghi senza che risentano perdita sulle alte

frequenze dovuta alla capacitanza del cavo.

Di conseguenza però, con un'impedenza d'uscita così bassa, l'impedenza d'ingresso del preamplificatore avrà un effetto maggiore sul livello d'uscita del microfono. Impedenze basse nel preamplificatore abbassano il voltaggio d'uscita del microfono, ed enfatizzano qualsiasi variazione di frequenza nell'impedenza d'uscita. Uguagliare la resistenza del pre microfonico all'impedenza d'uscita del microfono (per esempio impostando l'impedenza d'ingresso di un pre a 200? per uguagliare i 200? di un microfono), riduce comunque l'uscita ed il rapporto segnale/rumore di 6dB, cosa che si preferisce evitare.

Per minimizzare il carico del microfono e massimizzare il rapporto segnale/rumore, i preamplificatori vengono progettati tradizionalmente per avere un'impedenza d'ingresso circa 10 volte maggiore di un microfono medio, cioè tra 1.2k? e 2k?. (Il progetto originale del preamplificatore del Focusrite ISA 110 seguiva questa convenzione ed ha infatti un'impedenza d'ingresso pari a 1.4k? ad 1kHz).

Impedenze d'ingresso maggiori di 2k? tendono a rendere meno evidenti le variazioni di frequenza nell'uscita del microfono rispetto ad impedenze più basse. Perciò alte impedenze in ingresso forniscono al microfono una performance che risulta più lineare nella zona delle basse e medie frequenze, con una certa enfasi invece sulle frequenze alte, rispetto a valori di impedenza più bassi.

#### Microfoni a nastro

L'impedenza di un microfono a nastro richiede una menzione speciale, perché questo tipo di microfono viene enormemente influenzato dall'impedenza del preamplificatore. L'impedenza del nastro all'interno di questo tipo di microfono è incredibilmente bassa, circa 0.2?, e richiede un trasformatore in uscita per convertire i voltaggi estremamente bassi che può generare in un segnale in grado di essere amplificato da un preamplificatore. Il trasformatore d'uscita del microfono a nastro richiede un rapporto di circa 1:30 (primario: secondario) per far raggiungere un livello utile al voltaggio del nastro. Questo rapporto di trasformatore ha anche l'effetto di aumentare l'impedenza d'uscita del microfono fino a 200? ad 1kHz.

Quest'impedenza da trasformatore, però, dipende molto dalla frequenza: può quasi duplicare a certe frequenza (conosciute come "punto di risonanza") e tende a diminuire fino a valori molto bassi sulle frequenze alte e basse. Quindi, come per i microfoni Dinamici e a Condensatore, l'impedenza d'ingresso del preamplificatore ha un effetto molto significativo sui livelli del segnale e sulla risposta in frequenza del trasformatore d'uscita di un microfono a nastro, e perciò anche sulla "qualità" del suono del microfono. Si raccomanda che un pre microfonico collegato ad un microfono a nastro abbia un'impedenza d'ingresso pari ad almeno 5 volte l'impedenza nominale del microfono.

Per un microfono a nastro con impedenza tra 30? e 120?, andrà bene l'impedenza d'ingresso di 600? (Low), mentre invece per microfoni a nastro con impedenza tra 120? e 200?si raccomanda un'impedenza d'ingresso pari a 1.4k? (come quella dell'ISA 110).

Guida rapida per l'Impostazione dell'Impedenza In generale, le selezioni indicate daranno i seguenti risultati:

Valori alti d'impedenza del pre microfonico Produrranno maggior livello generale Tenderanno a rendere più lineare la risposta in frequenza del microfono sulle medie e basse Miglioreranno la risposta del microfono sulle alte frequenze.

Valori bassi d'impedenza del pre microfonico

Ridurranno il livello d'uscita del microfono Tenderanno ad enfatizzare i picchi di presenza sulle medie e basse frequenze e nei punti di risonanza del microfono.

# Applicazioni

# Registrazione Super pulita

Questo esempio mostra il percorso di segnale analogico più breve possibile (distorsioni più basse), direttamente dal microfono al nastro, escludendo le sezioni di equalizzazione e dinamica.

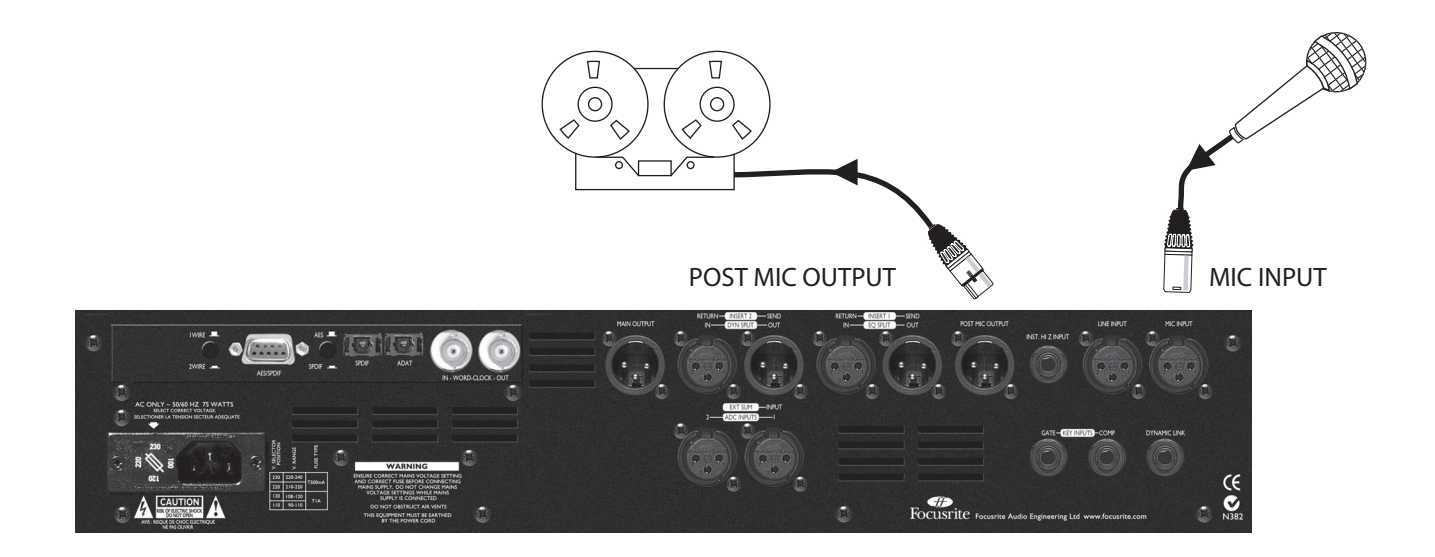

Canale per la Registrazione

Questo esempio mostra come utilizzare l'ISA 430MKII per registrazioni da microfono o di chitarra. I punti di insert possono essere utilizzati, se necessario, per inserire processori esterni nel percorso del segnale.

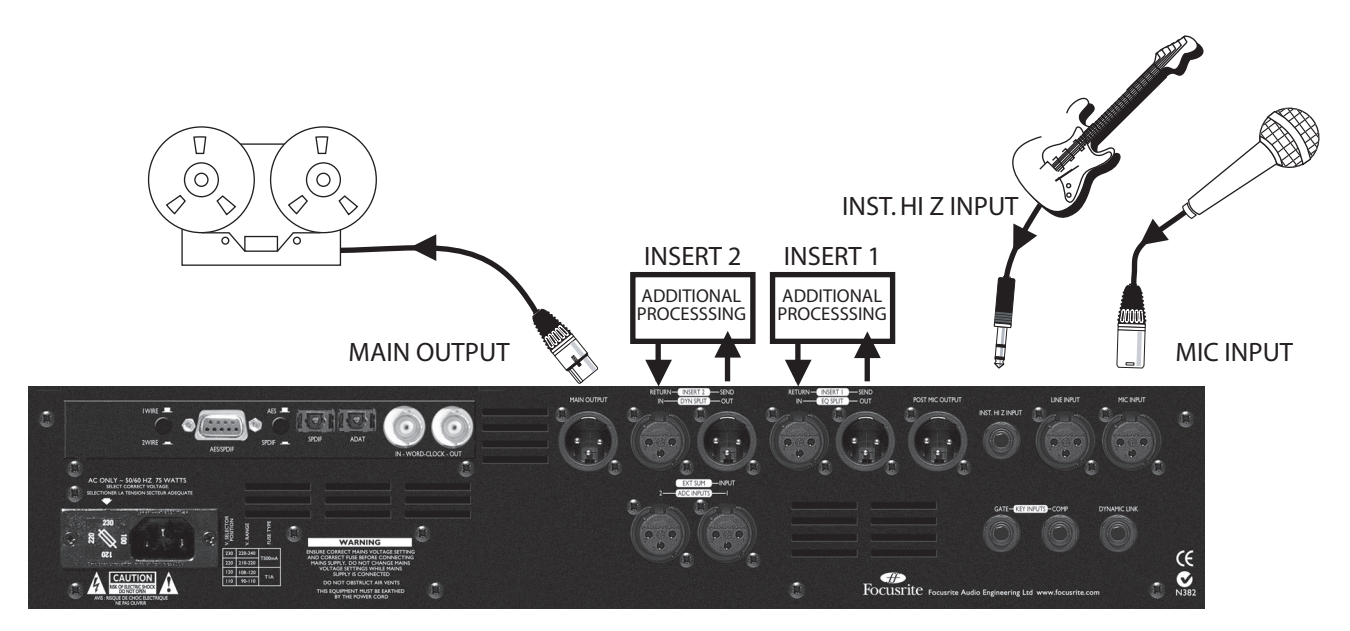

### Convertitore AD stereo

Grazie alla scheda AD stereo opzionale è possibile convertire 2 tracce simultaneamente. Il routing verso la scheda AD può essere fatto dal segnale interno principale (quello proveniente dall'ingresso microfonico, di Linea o Strumento.)

Anche i segnali esterni possono essere mandati al convertitore tramite gli ingressi ADC Input 1 e 2 presenti sul pannello posteriore, passando per il Soft Limiter. I meter digitali mostrano automaticamente un ingresso ADC non appena ne viene selezionato uno. N.B. L'ingresso ADC 1 all'interno dell'ISA 430 MKII arriva nello stesso punto dell'uscita audio principale. L'ingresso ADC 2 arriva allo stesso punto dell'uscita Post- Mic. (E' necessaria la scheda di conversione opzionale dell'ISA 430 MKII).

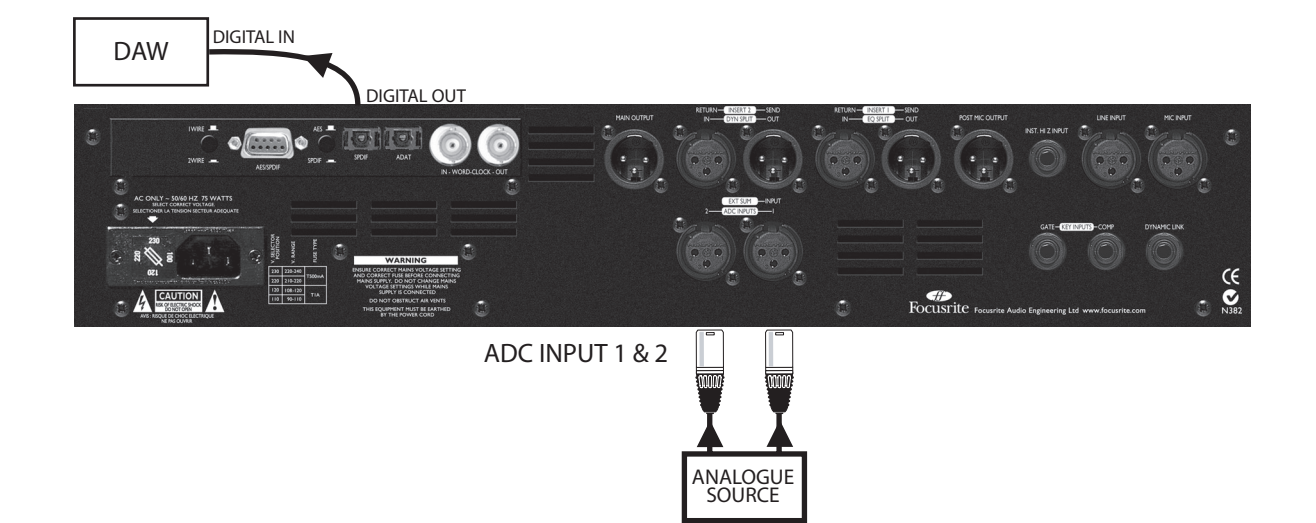

Split + registrazione digitale

Questo esempio illustra un ingresso analogico collegato all'Insert Return

1, e poi mandato, passando per la sezione di EQ, all'insert Send 1 che alimenta l'ingresso ADC Input 1.

Un secondo ingresso analogico è collegato all'insert Return 2, e poi mandato, passando per la sezione delle Dinamiche, all'insert Send 2 che alimenta l'ingresso ADC Input 2.

Questo permette di processare e registrare 2 sorgenti separate usando l'uscita digitale.

(E' necessaria la scheda di conversione opzionale dell'ISA 430 MKII).

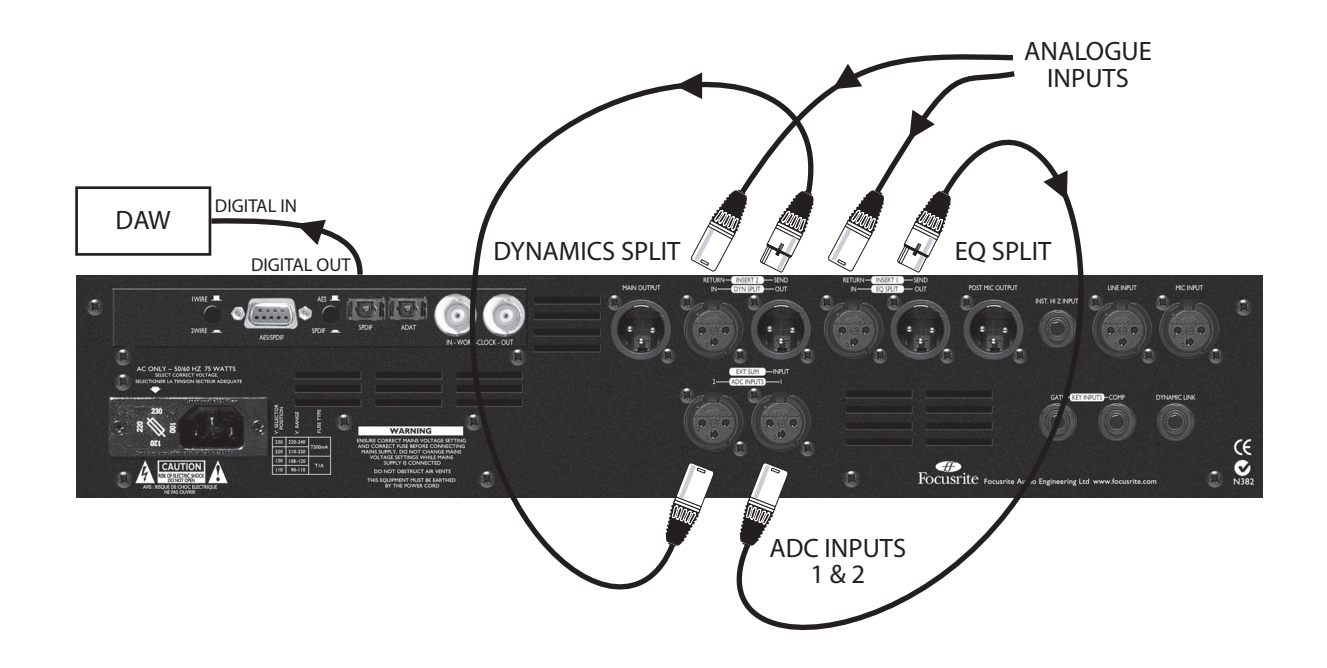

#### Modalità Split in mixdown

Questo esempio mostra come utilizzare l'ISA 430 MKII in modalità Split come strumento per il mixdown. Sull'unità sono stati attivati sia il tasto EQ Split che il tasto Dyn Split, ed è stata collegata agli insert di due canali di una consolle. Uno è utilizzato per equalizzare, l'altro come processore di dinamica.

Il mix stereo viene poi convertito utilizzando la scheda AD dell'ISA 430 MKII ed il Soft Limiter, per un mastering digitale di alta qualità. L'ISA 430 MKII sta permettendo simultaneamente sia l'equalizzazione (canale 1) che il processamento delle dinamiche (canale 2) per l'audio proveniente dalla consolle, ED inoltre sta permettendo in modo indipendente la conversione digitale dello stereo mix finale proveniente dalle uscite master L/R della consolle. (E' necessaria la scheda di conversione opzionale dell'ISA 430 MKII).

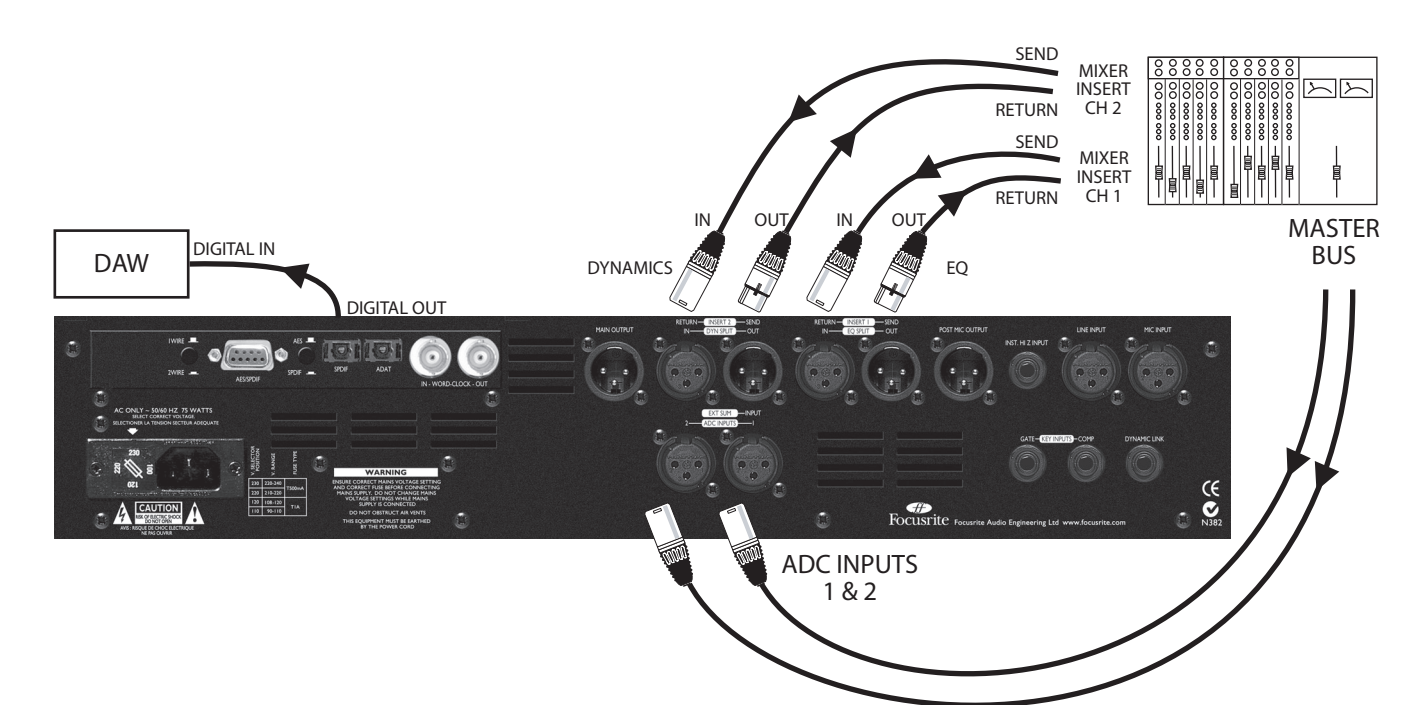

Due unità ISA 430 MKII + conversione digitale stereo

Questo esempio illustra come dell'audio proveniente da un'unità ISA 430 MKII viene mandato ad una scheda AD installata su un secondo ISA 430 MKII. Questa configurazione crea un canale di registrazione stereo con una sola scheda AD. Il tasto ADC Input 2 viene selezionato sul pannello frontale dell'unità B, mandando il segnale esterno dell'unità A alla scheda di conversione AD. Le sezioni delle dinamiche delle due unità sono state messe in Link collegando un cavo tra le connessioni Dynamic Link, permettendo di processare le dinamiche in stereo e di disporre di Equalizzazione Dual Mono.

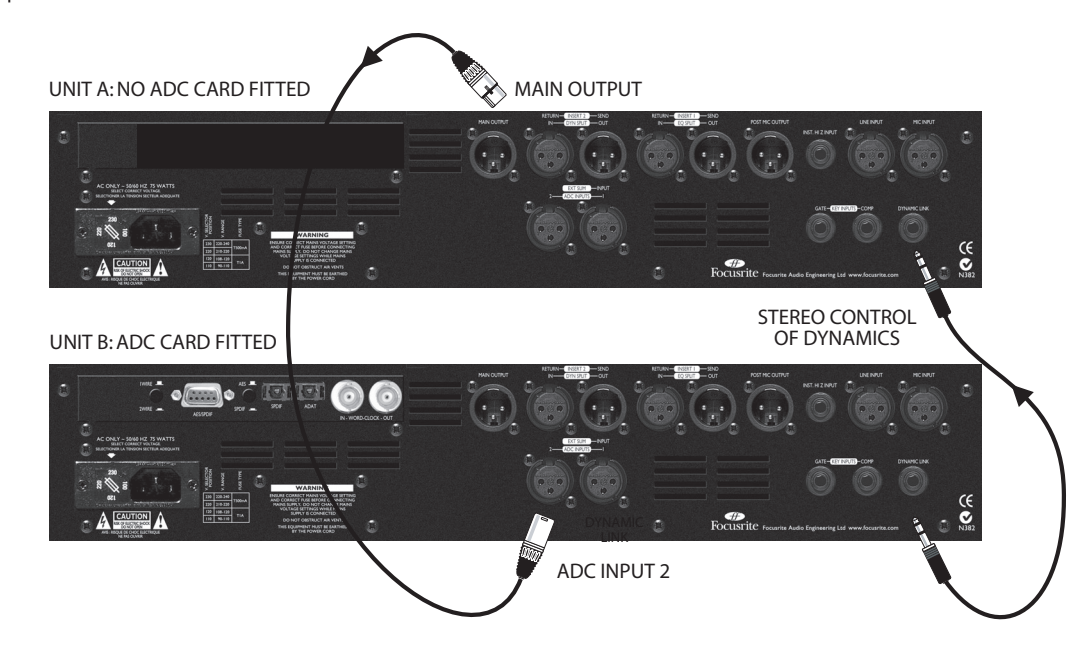

#### Utilizzare l'ISA 430 MKII come 4 unità separate

Questo esempio mostra come utilizzare l'ISA 430 MKII come 4 processori separati. Sull'ISA 430 MKII sono stati inseriti i tasti EQ Split E Dyn Split, e attivati gli ingressi ADC Input 1 e 2. L'unità sta permettendo l'equalizzazione dell'audio, simultaneamente al processamento delle dinamiche. Allo stesso tempo sta permettendo la conversione A/D a due canali verso una DAW oltre alla registrazione super pulita di un segnale microfonico!

(E' necessaria la scheda di conversione opzionale dell'ISA 430 MKII).

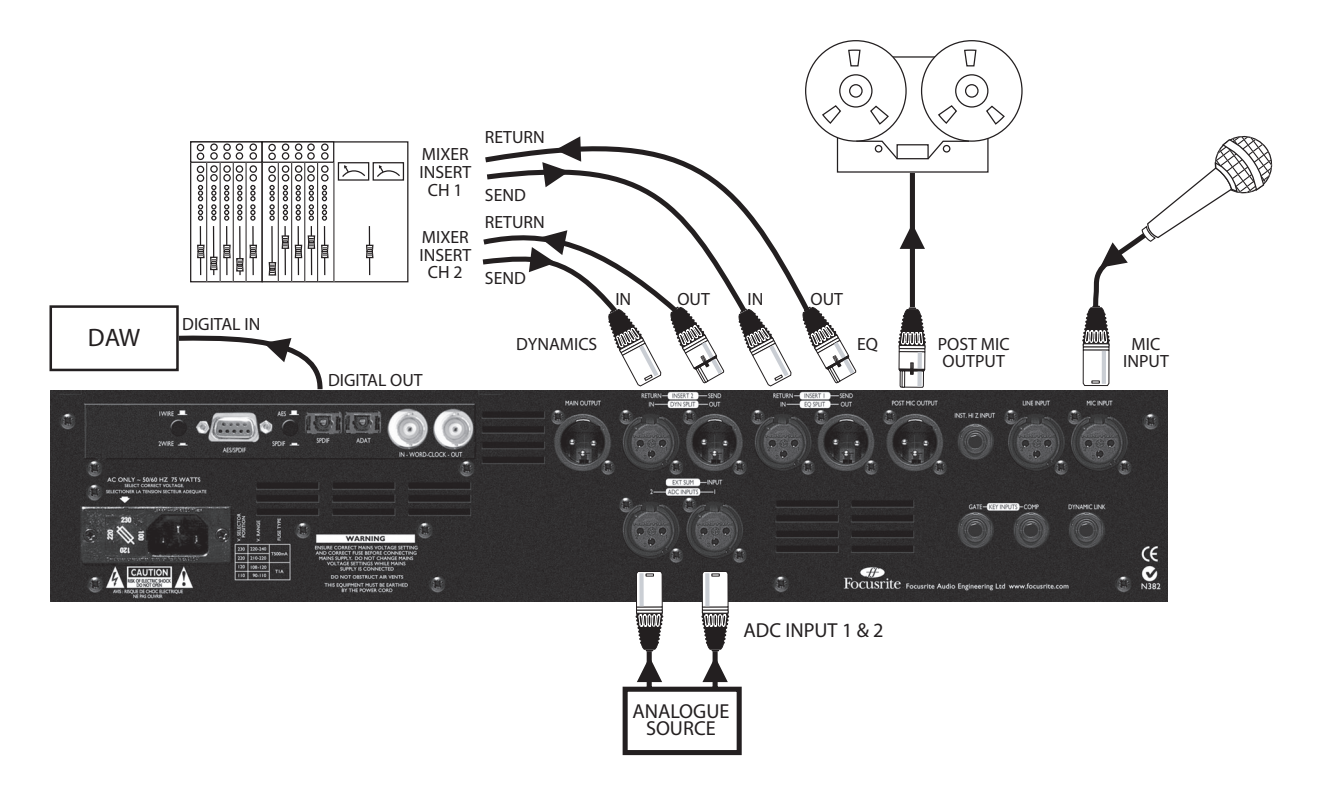

Utilizzare Ext Sum per registrare una singola sorgente con due microfoni Questo esempio mostra un'uscita analogica proveniente dal preamplificatore microfonico Focusrite ISA 428 mandata all'ingresso Ext Sum dell'ISA 430 MKII.

Il tasto Ext Sum è inserito ed il livello del segnale viene bilanciato utilizzando il controllo Ext Level. Il tasto Dynamics è stato premuto per selezionare "Post-Sum". Questo esempio mostra come registrare una singola sorgente, per esempio un rullante, usando due microfoni, sommando i segnali e poi processandoli tramite la sezione delle dinamiche.

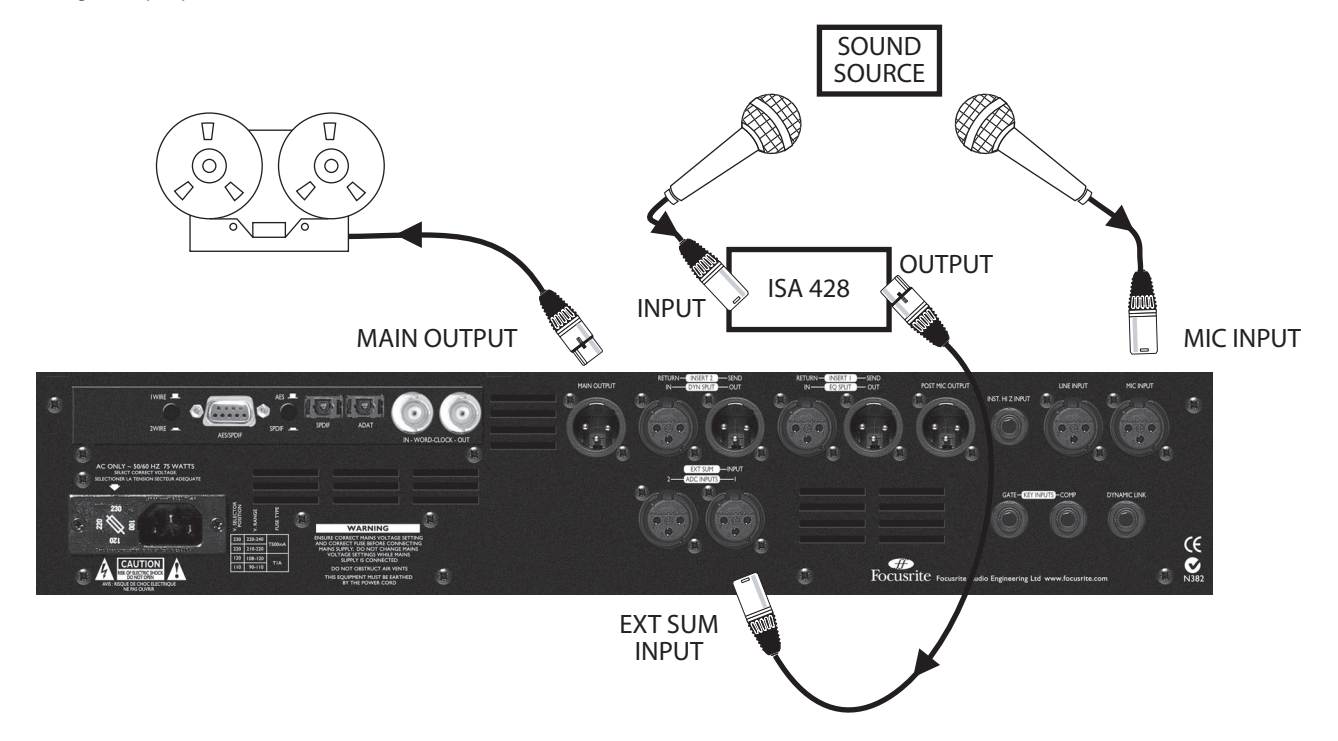

# FAQs

### 1. L'EQ e le Dinamiche sono progetti Focusrite originali?

Sì; il preamplificatore microfonico, i filtri Passa Alto e Passa Basso, l'EQ, il compressore e l'expander/gate sono tutti basati sui modelli originali della consolle Focusrite. Tuttavia, i circuiti sono stati sviluppati per includere delle nuove funzioni; all'EQ dell'ISA 110 sono state aggiungete delle opzioni di selezione di frequenza per i suoi filtri Shelving, ed il compressore ora include circuiti ottici, nuovi controlli ed ulteriori opzioni per il routing. Inoltre, il preamplificatore microfonico ha impedenza variabile ed un nuovo effetto "air" selezionabile.

# 2. L'ISA 430 MKII è un apparecchiatura in Classe A? Perché è importante questo?

Sì, l'ISA 430 MKII è un'apparecchiatura in Classe A. Perché? Classe A è una tipologia di amplificatore in cui si ha una corrente continua stabile che passa nei circuiti dell'amplificatore in modo continuo. Quando gli arriva un segnale, l'apparecchiatura in Classe A, invece di cambiare continuamente tra il fornire corrente positiva per metà della forma d'onda e corrente negativa per l'altra metà, varia semplicemente cosa viene preso da quella corrente continua stabile. Questo risulta nell'abilità di riprodurre audio in modo lineare (privo di distorsioni) in tutte le parti del circuito. Processori più economici utilizzano amplificatori IC che lavorano quasi in Classe B e non hanno la stessa corrente continua stabile, per cui i transistor interni ai processori si attivano e disattivano in continuazione, ottenendo inevitabilmente una performance meno lineare.

### 3. Cosa comporta il tasto 'Vintage' del compressore?

In aggiunta al circuito VCA in Classe A, il circuito ottico Vintage dona alla compressione un timbro tutto particolare. Il circuito Vintage opera in due modalità, come compressore o come Limiter. Utilizzando il circuito ottico i tempi di Attacco e Rilascio risultano fissi; quando viene selezionata la modalità di compressione come Limiter, il punto di soglia si alza, e viene applicato come slope un Hard Knee.

4. Il compressore quindi, contiene sia tecnologia VCA che ottica? Sì. L'expander/gate utilizza invece esclusivamente VCA, mentre deesser e limiter sono ottici.

5. Ho sentito parlare dell'effetto di "pompaggio" che a volte si verifica quando un segnale viene compresso. Come può essere evitato? Se il tempo di rilascio è troppo breve, il segnale può "pompare". In altre parole, potete sentire il livello del segnale andare su e giù. Tuttavia, un tempo di rilascio troppo lungo causerà una riduzione ancora maggiore del livello di suoni bassi seguiti da suoni più alti. Inoltre, avere la soglia più bassa rispetto al livello della cassa ed il tempo di rilascio impostato relativamente lungo creerà come dei "buchi" nella traccia ogni volta che il livello di ogni colpo verrà ridotto. Se il tempo di rilascio viene impostato molto più veloce, risulta possibile produrre un mix dalle caratteristiche dinamiche molto diverse. Come regola generale, un buon punto di partenza per il tempo di Rilascio sta tra un valore di 0.2 e 0.6 secondi.

### 6. Cosa si può fare con i due insert?

Entrambi gli insert sono "split-configurabili". Questo significa che l'insert 1, se la relativa opzione viene selezionata, può separare l'EQ dal percorso del segnale e che l'insert 2 può separare le Dinamiche. Inoltre l'insert 2 è flessibile rispetto al posizionamento del segnale e di default risulta essere pre-dinamiche, ma può essere spostato post-dinamiche se lo si desidera.

7. E se volessi processare le dinamiche pre-EQ o Post-Sum? Nessun problema; la sezione delle dinamiche può essere invertita in modo che preceda quella di EQ con una semplice pressione del tasto "Pre-EQ" presente sul pannello frontale. Premendo il tasto Post Sum si inserisce la sezione delle dinamiche dopo l'ingresso Ext Sum.

Consultare i paragrafi "Inserts e Matrice di Routing a pagina XXX per ulteriori dettagli.

8. Non c'è nessun modo per configurare l'ISA 430 MKII come un'unità stereo?

Sì. Sebbene un solo ISA 430 MKII possa lavorare solo come unità mono o "split mono", è possibile mettere in link 2 ISA 430 MKII, utilizzando il connettore "Dynamic link" presente sul pannello posteriore. Utilizzando un solo cavo jack stereo TRS, è possibile far lavorare in stereo il compressore, avendo inoltre un'EQ Dual Mono. E' possibile anche utilizzare un singolo ISA 430 MKII come convertitore A/D stereo (vedi la domande n°15 e 23 qui sotto per una spiegazione completa).

9. Come stabilisco quale ISA 430 MKII sarà il controller e quale lo slave quando li utilizzo insieme per una compressione stereo? Qualunque sia l'ISA 430 MKII che genera il maggior controllo di voltaggio

sarà il controller, quindi regola uno dei 2 compressori con ratio minima, threshold massima e l'altro compressore sarà sempre il controller, con tutte le modifiche fatte su di esso che verranno applicate su entrambi i canali allo stesso modo.

# 10. Posso assemblare il cavo in modo da metter in link solo i compressori o solo i gate?

Sì; i compressori sono messi in link da tip a tip ed i gates da ring a ring del jack TRS. Quindi, lasciando collegata la massa e scollegando una delle due linee, automaticamente l'altra funzionerà da sola come coppia stereo (mentre quella scollegata agirà individualmente come 2 compressori/gate separati su ciascun segnale mono).

## 11. Possiedo un ISA 430. Posso mettere in link le dinamiche di un MKII per utilizzarli come coppia stereo?

Sì; collegate semplicemente un cavo link come descritto sopra. N.B. il compressore dell'ISA 430 MKII deve essere impostato in modalità VCA.

12. L'ISA 430 MKII ha la stessa larghezza di banda che ha reso famosa la Red Range per il suo suono "open-ended"?

Sì. La larghezza di banda dell'ISA 430 MKII si estende da 10 Hz a 200 KHz!!

# 13. Posso utilizzare tutte le diverse sezioni dell'ISA 430 MKII contemporaneamente?

Sì. Se vuoi usare il pre microfonico, i filtri passa alto e passa basso, l'EQ shelving e quella parametrica, il compressore,l'expander/gate, il deesser, il limiter e l'uscita digitale tutti contemporaneamente, come un unico "Super Canale", puoi. Hai anche la possibilità di escludere ogni sezione dal percorso del segnale in modo indipendente, premendo solo un tasto. Oppure puoi usare l'ISA 430 MKII in modalità Split.

#### 14. Cosa significa "modalità Split"?

La modalità Split permette di utilizzare l'ISA 430 MKII come diversi processori separati, gestendo dei segnali audio completamente indipendenti. In questo modo un canale audio può essere mandato nella sezione di EQ, mentre un secondo canale audio separato può passare attraverso la sezione per le dinamiche. Inoltre, se il preamplificatore microfonico viene utilizzato per essere collegato direttamente ad un registratore mentre il convertitore ADC gestisce due ulteriori segnali, l'unità risulta in grado di agire come 4 processori separati!

15. Posso assegnare le sezioni di EQ alle dinamiche?

Sì: i filtri Passa Alto e Passa Basso, l'EQ parametrica sui medio bassi e medio alti, e quella shelving sui bassi e sugli alti, possono essere tutte assegnate in modo indipendente alla sidechain del compressore o a quella del gate. Questo significa che puoi controllare l'azione del compressore o del gate da ogni singola sezione di EQ (compressione dipendente dalla frequenza). Inoltre, hai a disposizione un tasto 'listen' nelle sezioni di compressione, gate e de-esser, che ti permette di ascoltare

cosa è presente nella sidechain di ogni sezione, in modo che tu possa sentire facilmente e selezionare la frequenza che vuoi che controlli ciascun processore di dinamica. C'è persino un LED 'listen' separato vicino al meter principale per avvisarti che stai ascoltando qualcosa di diverso dall'uscita principale – proprio come il segnale luminoso 'PFL' su una consolle di missaggio. Inoltre il VU meter può essere selezionato in modo da visualizzare la sidechain per un ulteriore controllo.

### 16. Posso utilizzare l'ISA 430 MKII come un convertitore A/D stereo 24 bit/192 KHz?

Sì, l'ingresso esterno, in combinazione o con l'ingresso di linea (in bypass) o con gli ingressi ADC, può essere utilizzato per alimentare il convertitore A/D opzionale. Tutti gli ingressi passano inoltre per il soft limiter prima di arrivare al convertitore, prevenendo così la possibilità di clipping.

#### 17. Se volessi utilizzare solo il preamplificatore?

E' disponibile un'uscita Post-Mic Pre che ti permette di prendere il segnale da un punto immediatamente dopo il pre microfonico. Utilizzando l'ISA 430 MKII in questo modo è possibile avere un brevissimo percorso del segnale, per ottenere registrazioni molto pulite. Collegando l'uscita Post-Mic Pre non si interrompe il flusso del segnale dal preamplificatore all'EQ, alle dinamiche ecc.., quindi risulta possibile avere simultaneamente all'uscita diretta al registratore, il segnale della stessa sorgente ma processato.

### 18. Il circuito Air ha un bel suono, ma che succede al mio segnale esattamente?

Questa funzione aumenta l'effetto dell'impedenza del trasformatore sulle alte frequenze, aggiungendo "aria" alla sua qualità sonora. Lo fa includendo un circuito induttore al secondario del trasformatore, dando al preamplificatore un'impedenza d'ingresso che varia con la frequenza, con un abbassamento di voltaggio minore alle frequenze più alte. Quindi, si aggiunge maggior chiarezza grazie all'interazione tra il microfono ed il solo preamplificatore, senza EQ.

# 19. Cosa posso fare se ho problemi di oscillazioni (effetto 'chattering') con il gate?

L'ISA 430 MKII è preparato per risolvere questo problema – basta premere il tasto Hyst, per introdurre l'isteresi. I gate a volte oscillano quando la sorgente audio si trova appena sopra o appena sotto il livello di soglia (threshold) poiché il gate cerca continuamente di aprirsi e chiudersi, causando l'oscillazione. L'isteresi riduce il livello in dB al quale il gate si chiude da, per esempio -55dB a -65dB. In questo modo anche in caso un segnale stia modulando mentre cala di livello, il gate evita di oscillare. Dal momento che l'isteresi è non distruttiva, nel senso che non ha effetti sull'audio, il tasto Hyst dovrebbe rimanere inserito per la maggior parte delle volte quando si utilizza il gate.

#### 20. Il limiter viene chiamato 'soft limiter': cosa significa?

Derivato dal soft limiter dell'ISA 428 Pre-Pack, il circuito ottico ha ratio diversi man mano si avvicina al livello di picco "full scale" (0dBFS), dove il ratio diventa pari a infinito:1. Questo crea un effetto di limiting più morbido, pur assicurando sempre di non superare il livello massimo.

#### 21. Come lavora il de-esser?

Il de-esser utilizza la tecnologia ad inversione di fase di proprietà della Focusrite. Una volta che l'utente ha selezionato la frequenze alla quale il de-essing deve essere applicato, l'ISA 430 MKII genera un segnale di 180° fuori fase a quella frequenza, cancellando la specifica frequenza selezionata nel momento in cui essa è presente, senza aver effetto negativo sulle altre frequenze ad essa correlate.

22. Durante viaggi internazionali, posso portare con me il mio ISA 430 MKII?

Nessun problema. L'alimentazione è multi-tap, quindi tutto ciò che devi fare è girare l'interruttore per la selezione di voltaggio per adattare il voltaggio a quello del Paese in cui ti trovi.

#### 23. Perché è importante un ingresso Superclock/x 256?

Se un cliente ha un sistema Pro Tools TDM e vuole collegarlo ad un multitraccia analogico esterno, ha bisogno di una USD (Universal Slave Driver, l'unità di sincronizzazione della Digidesign). Quest'unità guarda alla velocità del timecode in ingresso e quindi varia la frequenza del Superclock per adattarla ad esso. Quindi, poiché il Superclock ha fondamentalmente una velocità pari a 256 volte quella del wordclock, la velocità di Pro Tools in riproduzione o in registrazione verrà (molto accuratamente) adattata a quella della macchina, così come anche quella di ogni altra interfaccia Audio Digidesign collegata.

Se il cliente volesse ora registrare il materiale multitraccia in Pro Tools facendolo passare per un processore ISA, avrebbe un problema se non avesse a disposizione un ingresso Superclock, poichè l'ISA seguirebbe il suo cristallo interno, senza guardare alle informazioni sulla velocità calcolate dalla USD. Lavorerebbe precisamente a 44.1, o a 48KHz con un'alta stabilità, ma il collegamento analogico fluttuerebbe per tutta la performance.

Avendo a disposizione l'ingresso Superclock, puoi usare la USD per mandare il clock all'ISA e quindi sincronizzarlo con tutto ciò che è sincronizzato a Pro Tools.

Inoltre, ogni Pro Tools TDM che ha una USD può essere messo in modalità varispeed. Utilizzando il menu di Session Setup in Pro Tools, uno slider ti permette di aumentare o diminuire la velocità generale di Pro Tools. Questo può essere fatto comunicando alla USD di modificare il suo clock interno e quindi anche la sua uscita Superclock. Questa uscita Superclock modificata, alimenterà poi ogni interfaccia Digidesign come spiegato sopra. Quindi se un cliente vuole usare un ISA 430 MKII, ma allo stesso tempo usare il varispeed in Pro Tools, ha bisogno di un ingresso Superclock.

#### 24. C'è una scheda digitale d'ingresso opzionale?

No, perché tutta l'elaborazione del segnale nell'ISA 430 MKII è interamente analogica – quindi, anche se ci fosse stata una scheda digitale in ingresso, il segnale digitale sarebbe dovuto immediatamente essere fatto passare in un convertitore D/A per poter essere processato!

#### 25. La scheda include dithering?

Sì, la lunghezza della parola di 24 bit può essere troncata in 20 o 16 bit e quindi sottoposta a dithering prima dell'uscita digitale.

26. Perché gli ingressi ADC 1 ed ADC 2 vanno all' uscita digitale passando per il Limiter?

Gli ingressi al convertitore A/D non devono oltrepassare gli 0dBFS per prevenire clip digitali. Quindi il Limiter è posto dopo gli ingressi al convertitore A/D in modo che l'utente sia protetto da clip digitali.

### 27. Posso sincronizzarmi direttamente a Pro Tools dall'uscita digitale dell'ISA 430 MKII?

Sì, l'uscita digitale è stata progettata in modo che possa sincronizzarsi a segnali di wordclock esterni, o al Superclock di Digidesign.

#### 28. Perché la specifica 24 bit 192KHz è importante?

Un convertitore A/D lavora campionando la forma d'onda audio ad intervalli regolari e poi quantizzando quei valori in un numero binario, in relazione al numero di bit specificato. Il segnale quantizzato deve poi esser fatto passare in un convertitore D/A prima che diventi udibile. In poche parole il convertitore D/A "unisce i punti" tracciati dal convertitore A/D quando il segnale era stato convertito in digitale. Il numero dei punti da unire, insieme a quanto poco questi punti sono stati spostati, determinano l'accuratezza del segnale finale rispetto a quello originale. Maggiori sono la frequenza di campionamento ed il bit rate, più il processo digitale risulterà accurato. Quindi un campionamento a 24 bit e 192KHz assicurerà un trasferimento più accurato della vostra informazione audio, rispetto al vecchio standard 16 bit/44.1KHz. (Potete utilizzare ancora questi standard per ovvie ragioni di compatibilità se ne avete bisogno, poiché l'ISA 430 MKII permette operazioni anche a 16 bit/44.1KHz.)

29. Posso montare una scheda digitale su un ISA 430 MKII analogico in un secondo momento?

Sì, e puoi farlo da solo. Può essere facilmente montata dal cliente senza nessuna saldatura ecc.., solo qualche vite da svitare, e un connettore a clip per attaccarsi al PCB.

#### 30. Quali sono le differenze tra l'ISA 430 MKII e l'ISA 430?

L'MKII ha impedenza variabile per il preamplificatore microfonico, come l'ISA 428 Pre-Pack, per permettere di modificare la performance del preamplificatore e del microfono collegato in modo da ottenere il livello giusto e la risposta in frequenza migliore. L'MKII lavora fino a 192kHz, con la possibilità di selezionare, dal pannello posteriore, tra modalità 1-wire e 2 wire ed uscita in formato S/PDIF disponibile su connessione ottica. L'MKII, sul lato destro, mette a disposizione metering dBFS, con l'opzione di poter visualizzare gli ingressi ADC, oltre ad un VU meter con calibrazione selezionabile e possibilità di visualizzare il segnale della sidechain

Il compressore del nuovo modello ha controllo Blend variabile, con possibilità di regolare il mix e contiene VCA e circuitazione ottica. Il fatto che il circuito ottico sia configurabile come limiter, significa che si ha a disposizione un totale di tre tipi di compressori. Inoltre ora, l'auto release ha il proprio tasto dedicato, ed il compressore può essere posizionato postsum oppure pre-EQ. Il soft limiter dell'MKII può essere utilizzato sull'uscita analogica e su quella digitale simultaneamente.

I filtri shelving dell'MKII includono due frequenze in più per banda: 20 e 655Hz per le basse e 1.5 e 2.2kHz per le alte. Il trasformatore del preamplificatore microfonico include un circuito induttore che a piacere può essere inserito per aumentare le alte frequenze ed aggiungere "aria" al segnale, ed i suoi controlli per il guadagno sono identici a quelli dell'ISA 428.

Ci sono due insert sull'MKII, entrambi "split-configurabili" con funzioni per variare il routing. Infine, gli ingressi ADC dell'MKII sono entrambi su connessione XLR e l'ingresso di linea passa ora per il trasformatore in ingresso, come nell'ISA 220 e 428.

# **Specifiche**

### Mic input

- Connettore: XLR
- Segnale: Bilanciato (a Trasformatore)
- Livello operativo: +4dBu
- Range di Guadagno: da 0 a +60dB in step da 10dB
- Impedenza d'ingresso: variabile come segue:

Impostazione d'impedenza Impedenza d'ingresso Equivalente (1Khz) Low 600 ISA 110 1400 Med (Medium) 2400 High 6800

- EIN (equivalent input noise) = -128dB misurato con 60dB di guadagno
- e 150? d'impedenza con filtro passa banda 20Hz-22kHz
- Rumore sull'uscita principale a 0dB di guadagno = -97dBu misurato con filtro passa banda 20Hz/22kHz
- Rapporto Segnale/Rumore relativo alla massima headroom (28dBu) = 125dB
- Rapporto Segnale/Rumore relativo a 0dBfs (+22dBu) = 119dB
- THD a guadagno medio (30dB) = 0.001% misurata con un segnale d'ingresso di 1KHz a -20dBu e filtro passa banda 20Hz/22kHz
- Risposta in frequenza a guadagno minimo(0dB) = -0.25dB a 20Hz e  $-3$ dB a 120 $k$ Hz
- Risposta in frequenza a guadagno massimo (60dB) = –2.5dB a 20Hz e –3dB a 120kHz
- CMRR a guadagno massimo (60dB) = 80dB

#### Line input

• Connettore: XLR

- Segnale: Bilanciato
- Livello operativo: +4dBu
- Range di Guadagno = da -20dB a +10dB in step di 10dB
- Impedenza d'ingresso = 10k? da 10Hz a 200kHz
- Rumore sull'uscita principale a 0dB di guadagno = -91dBu misurato con filtro passa banda 20Hz/22kHz
- Rapporto Segnale/Rumore relativo alla massima headroom (28dBu) = 119dB
- Rapporto Segnale/Rumore relativo a 0dBfs (+22dBu)= 113dB
- THD a unity gain (0dB) = .002% misurato con un segnale d'ingresso a +4dBu e con un filtro passa banda 20Hz/22kHz
- Risposta in frequenza a unity gain (0dB) = 0.25dB a 20Hz e –3dB a 140kHz

Ingresso strumento

- Connettore: Jack Mono
- Segnale: Sbilanciato
- Range di Guadagno = da 10dB a 40dB variabile in modo continuo
- Impedenza d'ingresso = >1M?
- Rumore a guadagno minimo (0dB) = -90dBu misurato con filtro passa banda 20Hz/22kHz
- Rumore a guadagno massimo (40dB) = -78dBu misurato con filtro passa banda 20Hz/22kHz
- THD a guadagno minimo (0dB) = .006% misurato con un segnale d'ingresso a –10dBu e con un filtro passa banda 20Hz/22kHz
- Risposta in frequenza a 10dB di guadagno = 0.2dB a 26Hz e 0dB a 32kHz
- Risposta in frequenza a 40dB di guadagno = -3dB a 26Hz e –3dB a 32kHz

# Uscita Post-Mic

- Connettore: XLR
- Segnale: Bilanciato
- Livello operativo: +4dBu
- Massimo livello d'uscita: +26dBu

• Il segnale viene preso direttamente dal preamplificatore microfonico dopo lo stadio di guadagno, i circuiti di trim ed inversione di fase nella sezione d'ingresso e può essere alimentato dagli ingressi microfonico, di linea e strumento.

Insert 1 Send

- Connettore: XLR
- Segnale: Bilanciato
- Livello operativo: +4dBu
- Massimo livello d'uscita: +26dBu
- Quest'uscita ha due modalità operative:

i) INSERT 1 IN; il connettore è l'uscita dal punto che, nel percorso del segnale, si trova dopo l'interruttore del circuito per l'inversione di fase

#### ii) EQ SPLIT; il connettore è l'uscita della sezione di EQ

Insert 1 Return

- Connettore: XLR
- Segnale: Bilanciato
- Livello operativo: +4dBu
- Massimo livello d'uscita: +26dBu
- Quest'ingresso ha due modalità operative:

i) INSERT 1 IN; il connettore è il ritorno o l'ingresso che, nel percorso del segnale, si trova dopo l'interruttore del circuito per l'inversione di fase ii) EQ SPLIT; il connettore è l'ingresso della sezione di EQ

### Insert 2 Send

- Connettore: XLR
- Segnale: Bilanciato
- Livello operativo: +4dBu
- Massimo livello d'uscita: +26dBu
- Quest'uscita ha due modalità operative:

i) INSERT 2 IN, il connettore è l'uscita dal punto che, nel percorso del segnale, è determinato dai tasti Post-Dyn, Dynamics Pre-EQ e Post-Sum ii) DYN SPLIT; il connettore è l'uscita della sezione dedicata alle dinamiche

Insert 2 Return

- Connettore: XLR
- Segnale: Bilanciato
- Livello operativo: +4dBu
- Massimo livello d'uscita: +26dBu
- Quest'ingresso ha due modalità operative:

i) INSERT IN; il connettore è il ritorno o l'ingresso che, nel percorso del segnale, è determinato dai tasti Post-Dyn, Dynamics Pre-EQ e Post-Sum ii) DYN SPLIT; il connettore è l'ingresso della sezione dedicata alle dinamiche

Uscita principale

- Connettore: XLR
- Segnale: Bilanciato
- Livello operativo: +4dBu
- Massimo livello d'uscita: +26dBu

#### Dynamic Link

- Connettore: TRS Jack
- Segnale: Tip = Compressore, Ring = Gate

• Mette in Link 2 ISA 430 MKII per permettere il controllo della sezione delle dinamiche di entrambe le unità da un solo ISA 430 MKII, offrendo un controllo dinamico stereo molto accurato

Gate Key I/P + Comp Key I/P

- Connettore: TRS (Stereo) Jack
- Segnale: Bilanciato
- Livello operativo: +4dBu
- Massimo livello d'uscita: +26dBu

• Alimenta le sidechain del gate e del compressore rispettivamente. N.B. Comp Key I/P non è disponibile in modalità Vintage.

#### ADC Input 1/Ext Sum Input

- Connettore: XLR
- Segnale: Bilanciato
- Livello operativo: +4dBu

• Massimo livello d'ingresso: +22dBu=0dBFs in modalità ADC input,

+26dBu in modalità Ext Sum input

#### ADC Input 2

- Connettore: XLR
- Segnale: Bilanciato
- Massimo livello d'ingresso: +22dBu=0dBFs

# EQ (Shelving)

- Range di guadagno: +/-18dB
- LF: 20Hz, 56Hz, 160Hz, 460Hz
- LF (Hi Range inserito): 33Hz, 95Hz, 270Hz, 655Hz
- HF: 1k5Hz, 3k3Hz, 6k8Hz, 15kH
- HF (Hi Range inserito): 2k2Hz, 4k7Hz, 10k, 18k

# EQ (Parametrica)

- Range di guadagno: +/-18dB
- Q variabile
- LMF : 40-400Hz
- LMF (x3 inserito): 120-1200Hz
- HMF: 600-6kHz
- HMF (x3 inserito): 1k8-18kHz

#### EQ (Filtri)

- Terzo Ordine
- 18dB/ottava
- LPF: 400Hz-22kHz
- HPF: 20Hz-1k6Hz

#### Compressore (Class A modalità VCA)

- Threshold Range: da -28dB a +12dB
- Ratio: da 1.5:1 a 10:1
- Slope: Soft knee
- Attacco: da 100µS a 100mS
- Rilascio: da 100mS a 7S, variabile o automatico (program dependent)

Compressore (Vintage modalità ottico)

- Threshold Range: da -28dB a +12dB
- Ratio: da 1.5:1 a 5:1 in Comp mode da 5:1 a 20:1 in Lim mode
- Slope: Soft knee in Comp mode, Hard knee in Lim mode
- Attacco: Fisso
- Rilascio: Fisso

#### Limiter

- $\bullet$  Threshold = -6dBfs (+16dBu)
- Attacco = istantaneo
- Rilascio = istantaneo
- Rumore = -95dBu misurato con un filtro passa banda 20Hz/22kHz
- Il ratio del Limiter dipende dal livello come indicato da questa tabella:

Livello del segnale Rapporto di riduzione tra livello di ingresso e di uscita Tra -6dBfs e –4dBfs  $1.5:1$ Tra -4dBfs e 0dBfs  $2.1$ Tra 0dBfs e +6dBfs Infinito:1

- Gate
- Threshold Range: da -40dB a +10dB
- Gate Range: da 0 a -80dB
- Attacco: fast o slow
- Rilascio: da 100mS a 5S
- Hold: da 20mS a 4S
- Expander Ratio: da 0 a 5:1

#### De-Esser

- Threshold Range: 22dBu
- Range di frequenza: da 2k2Hz a 9k2Hz
- Ratio per la frequenza centrale 2:1

### Peso

• 7kg (senza imballo)

Dimensioni • 484 x 250 x 88mm (2U rackmount)

#### Precisazione

Sebbene sia stato fatto il possibile per assicurare la precisione del contenuto di questo manuale, Focusrite Audio Engineering Ltd non si assume responsabilità e non offre garanzie riguardo i contenuti.

#### Copyright

Copyright 2003 Focusrite Audio Engineering Ltd. Tutti I diritti riservati.Nessuna parte di questo manuale può essere riprodotta, fotocopiata, archiviata in sistemi di ricerca, trasmessa o passata a terze parti; per nessun utilizzo ed in nessuna forma senza l'esplicito consenso di Focusrite Audio Engineering Ltd.

### Garanzia

Tutti i prodotti Focusrite sono coperti da garanzia contro difetti di materiali o di fabbricazione, per un periodo di un anno dalla data di acquisto. Focusrite UK,o I suoi distributori autorizzati in tutto il mondo faranno del loro meglio per assicurare che qualsiasi problema venga risolto il più rapidamente possibile.

Questa Garanzia non copre nessuno di questi casi:

• Trasporto da e per la casa madre per ispezioni o riparazioni che non possono essere effettuate dal distributore locale.

• Perdite o danni, diretti o indiretti di qualsiasi genere, comunque provocati.

• Danni causati da uso improprio, negligenza, cattiva manutenzione.

Se un prodotto è danneggiato, contattare immediatamente il distributore locale o, in alternativa, la casa costruttrice. Se un prodotto deve essere spedito, assicurarsi che sia imballato correttamente, preferibilmente nel suo imballo originale. Faremo del nostro meglio per risolvere il problema il più presto possibile.

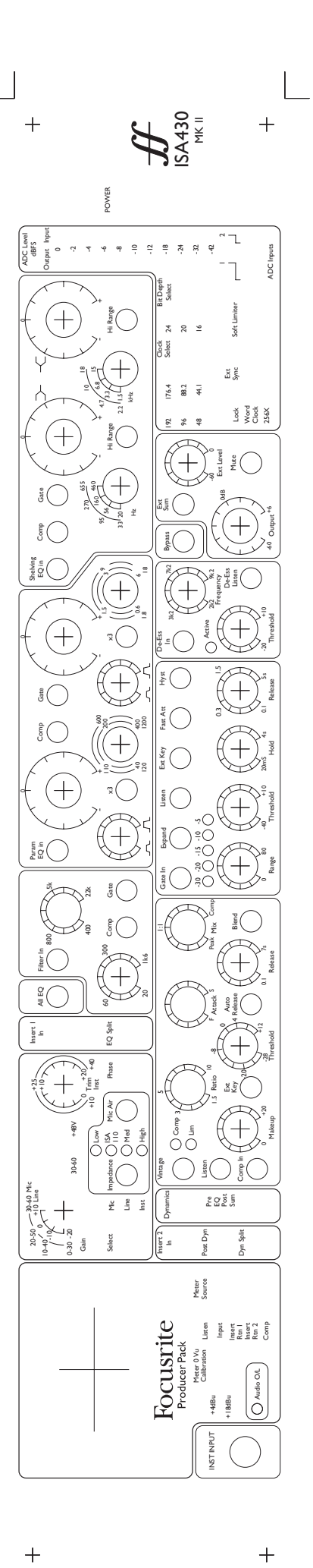

 $+$